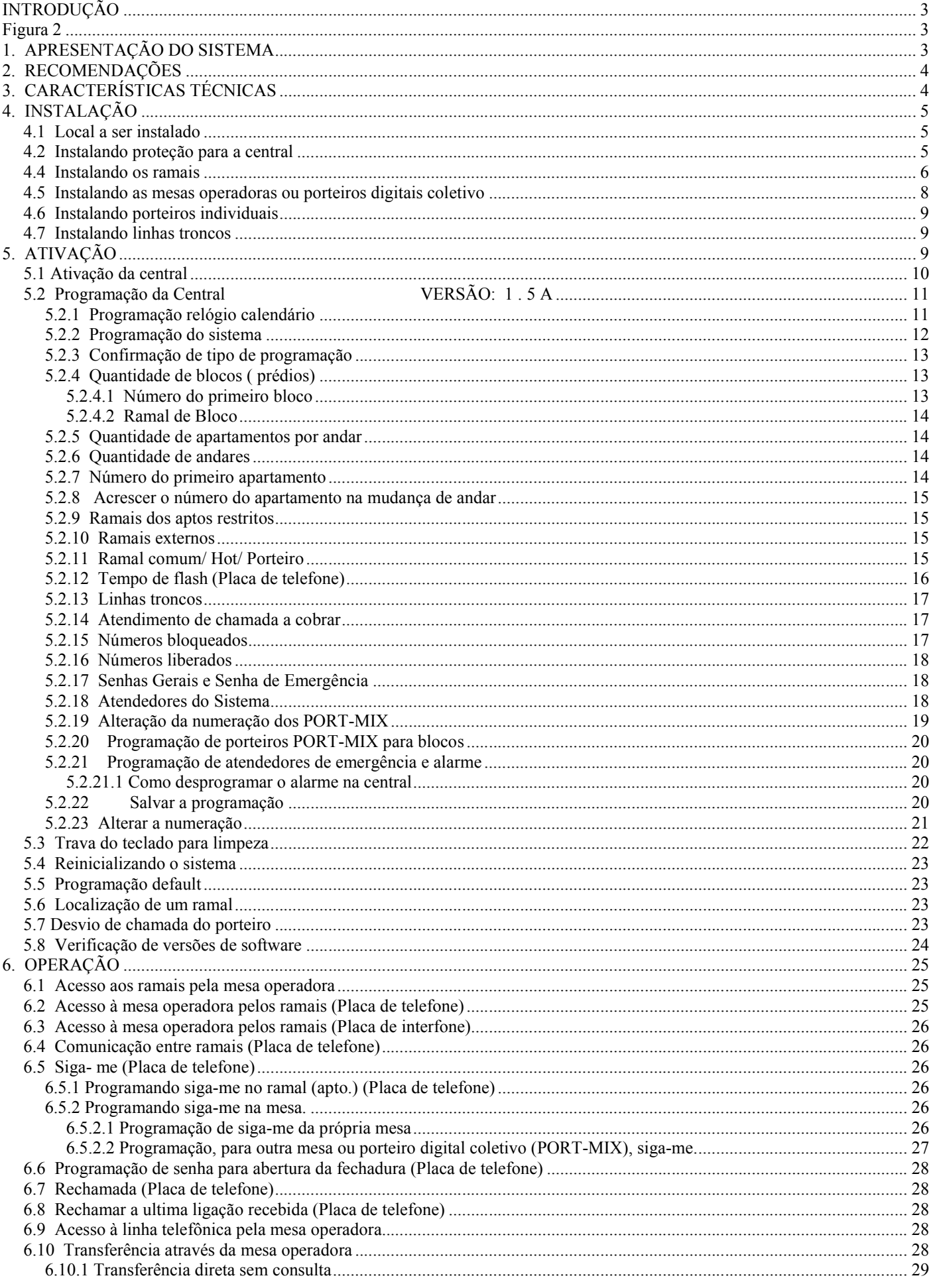

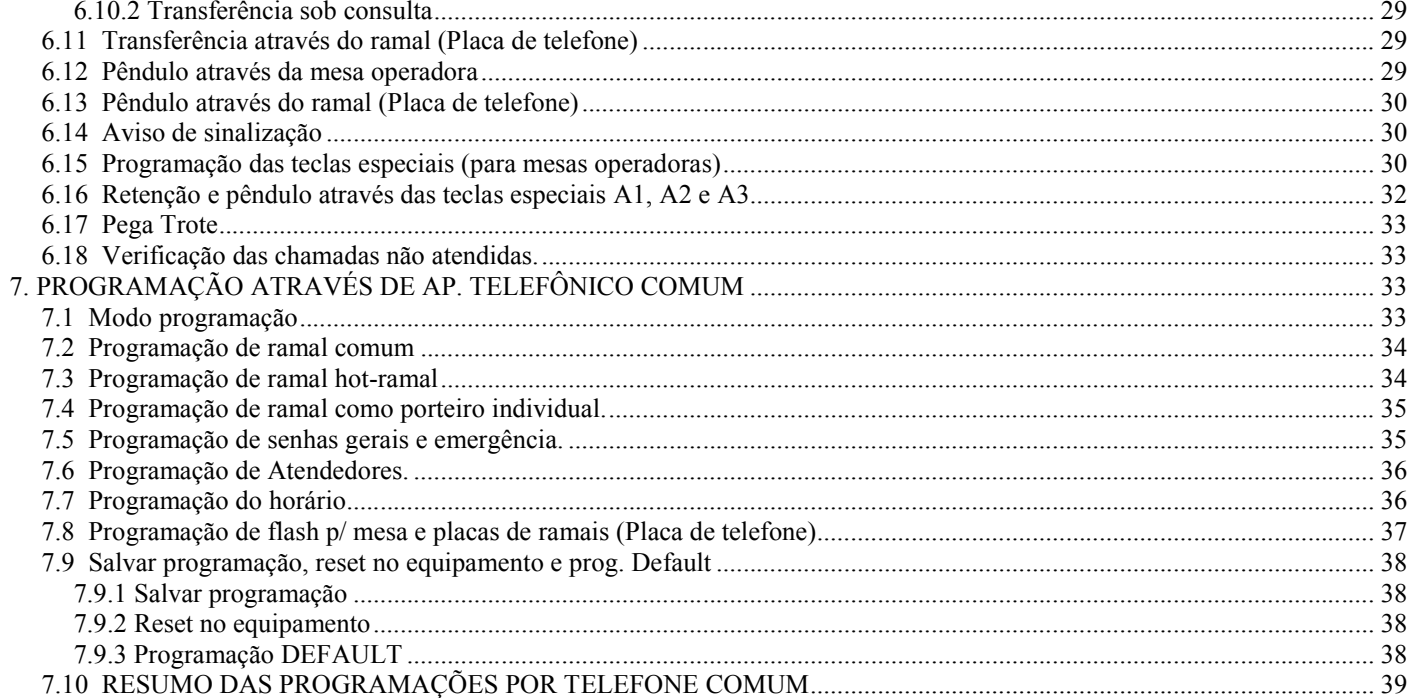

# **INTRODUÇÃO**

As centrais CDX-2000 e CDX-1000 projetadas e fabricadas pela CONDUVOX TELEMÁTICA LTDA é um equipamento apropriado para operar de forma rápida e confiável na intercomunicação entre os ramais (apartamentos em um condomínio, por exemplo), com alto volume de tráfego. A CDX-2000 é um sistema inteligente de controle por programa armazenado (CPA), controlado por microcontroladores, cuja função é comutar as chamadas entre os ramais sem que para tanto se faça necessário à interferência da mesa operadora (portaria). A CDX 1000 é um equipamento híbrido que mescla telefone e interfone em um só sistema. Os equipamentos são todos em estado sólido, inclusive na comutação, modular e dotado das mais modernas facilidades operacionais, plano de numeração totalmente flexível, necessários ao bom funcionamento de um moderno sistema de intercomunicação. Permite configurar dinamicamente pela mesa operadora principal, toda programação do sistema, como:

- Numeração dos ramais
- Numeração dos blocos (quando existir)
- Numeração de ramais externos
- Tipos de ramais (interfone/telefone)
- Temporizações do sistema
	- Utilização da linha tronco (bloqueios e liberações)

O sistema CDX-1000/2000 se compõem basicamente de:

- Software operacional.
- Gabinete do equipamento com seus circuitos.
- Mesa operadora (opcional).
- Placa de tronco PTX (opcional).
- Porteiro Individual PORT-CDX (opcional).
- Porteiro digital coletivo PORT-MIX (opcional).

A CDX-2000/1000 emprega uma arquitetura modular, sendo seus circuitos montados em placas impressas, a fim de permitir a sua utilização econômica desde aplicações de 8 ramais, 8 enlaces, 1 mesa operadora (opcional), podendo expandir a configuração do hardware, à medida que as circunstâncias o exigir, atingindo a capacidade máxima de 1.024 ramais e 16, 24 ou 32 enlaces(para CDX 2000),enquanto que a configuração máxima permitida para CDX 1000 é de 8 ramais,8 enlaces, 1mesa operadora(opcional) até 1.024 ramais,8 enlaces, sendo sempre, um enlace exclusivo para mesa operadora principal. As placas de circuitos são alojadas em um gabinete com armação tipo gaveta, apropriada para instalação em paredes.

A CDX-2000/1000 pode ser conectada diretamente à rede de comutação pública (linha telefônica) ou a uma outra central CPCT (ramal de um PABX), cuja interface utiliza uma placa de tronco (opcional) com discagem DTMF (tom). Também pode se acoplar 64 porteiros individuais PORT-CDX utilizando posição de ramal e 96 porteiros digitais coletivo PORT-MIX utilizando posição de mesa. Quando possuir tronco é necessário a mesa operadora.

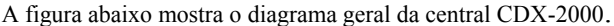

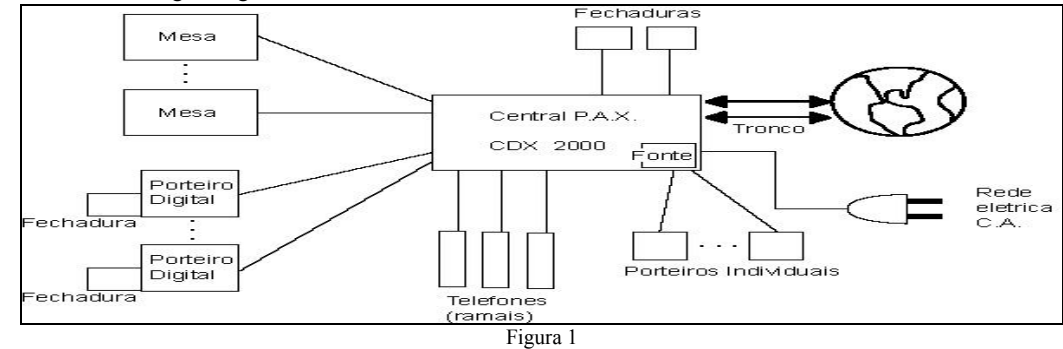

A figura abaixo mostra o diagrama geral da central CDX-1000

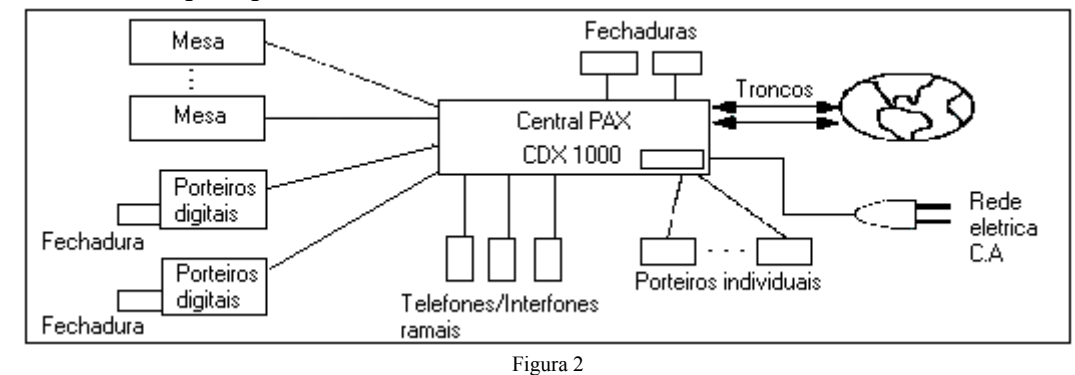

# 1. APRESENTAÇÃO DO SISTEMA

Os recursos operacionais e as facilidades proporcionadas aos usuários dos ramais são determinados pelo software empregado. Essa filosofia de concentrar os serviços em forma de software permite introduzir novos recursos, à medida que se tornarem disponíveis, assim permitindo atribuir uma característica de adaptabilidade à evolução tecnológica.

O controle do processo do equipamento, é realizado por dois micro-controladores de 8 bits, cada um responsável por um aspecto da operação, um controlando o hardware (placas de ramais, troncos, etc.), o outro efetuando o gerenciamento operacional.

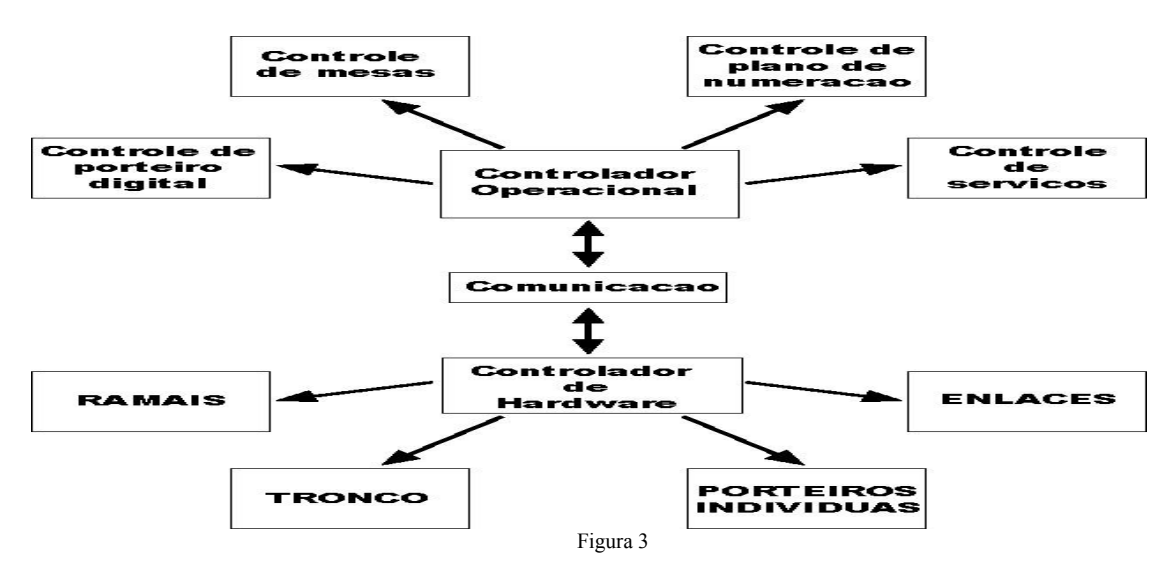

Para assegurar a integridade funcional da central, as programações do sistema, feitas através da mesa, são armazenadas em memória tipo EEPROM protegendo assim contra falta de energia e proporcionando uma ampla margem de segurança.

A alimentação primária do equipamento é tomada da rede CA local, sendo transformada nas tensões internas por uma fonte. Notar que deve ser conectado, à entrada da fonte, uma tomada separada das demais.

A central possui dois tipos de módulos:

- Módulo 64 pontos → não se expande, pode conter 8 até 64 ramais(somente para CDX-2000).

- Módulo 128 pontos  $\rightarrow$  pode ser expandido até 8 módulos e pode conter de 8 até 1.024 ramais.

Estes módulos, bem como as interligações da central são de fácil instalação, bastando respeitar as normas aplicáveis.

Além dos micro-controladores que controlam o equipamento, a mesa operadora também possui um micro-controlador introduzindo assim um alto grau de sofisticação tecnológica nessa área funcional. Esse recurso, aliado a uma filosofia operacional simples e racionalizada, permite uma operação segura e rápida.

A mesa operadora é de projeto ergonométrico, aliando simplicidade de uso a rapidez operacional. Além de operar a central, a mesa operadora é empregada para programação, tanto em nível de sistema como em nível das teclas programáveis.

#### Características principais da Mesa Operadora:

• design moderno

• display de cristal líquido (2 linhas com 16 caracteres)

Calendário e hora

Monitoração do nº discado

Identificação do ponto chamado

Quantidade de ramais na fila de espera.

•teclado numérico (corresponde ao teclado telefônico padrão)

• teclas especiais:

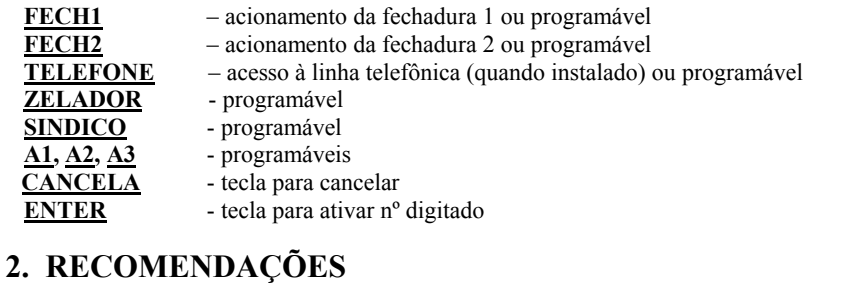

- Evite colocar o produto próximo a aparelhos que produzam calor ou dispositivos que gerem ruídos elétricos e radiofreqüência (motores e lâmpadas fluorescentes).
- Não exponha o equipamento diretamente à luz nem à umidade.
- Tenha cuidado para não deixar cair no chão.
- Nunca utilize agentes de limpeza (multiuso, etc) ou abrasivos (álcool, acetona, éter, etc.). Estes produtos danificam seu equipamento, utilize somente uma flanela umedecida em água (nunca encharcada).

# 3. CARACTERÍSTICAS TÉCNICAS

- Tipo de equipamento: central portaria de comunicação P.A.X
- Tecnologia: CPA
- Modo e operação: normal ou programação
- Capacidade máxima: 1024 ramais
	- 96 mesas operadoras / porteiro digital coletivo
		- 2 troncos
	- 64 porteiros individuais

## 32 enlaces

- Tronco: discagem DTMF (tom)
- resistência de loop de 2000Ω.
- Ramais: tipo telefone com teclado/ sem teclado.
	- Balanceado → resistência de loop de 1.100Ω, incluindo aparelho telefônico Desbalanceado → 200 metros
- Recursos especiais: 2 fechaduras independentes
	- Discagem abreviada
- Mesa opcional → distância até 200 metros
- Fechadura: todos (fonte externa)
- Composição mecânica: máxima 8 módulos
- Placas: BLX- Base para central até 64 ramais (apenas CDX-2000)
	- CPX CPU RPX – ramal telefone (balanceado, desbalanceado, oito,16,24,32 enlaces) RDX-ramal telefone(desbalanceado de 8 enlaces) RIX-ramal interfone(8 enlaces) FPX – fonte para centrais eté 128 pontos FCF – fonte chaveada para centrais até 128 pontos FCX-fonte chaveada GTI-Placa geradora de toque(apenas CDX-1000) IPX – interface p/ interligação entre módulos PVI - porteiro individual  $PTX -$ tronco e interface porteiro individual MSX – expansão da mesa BSX – base para central até 128 ramais PMO – mesa operadora PORT-MIX – porteiro digital coletivo
	- Alimentação AC : 110/127 ou 220V AC (+/- 20%)
- Proteção: programação EEPROM Troncos - varistores na placa
	- Módulo de proteção MPH ou equivalente externo obrigatório
- Condições ambientais: temperatura: 0º C a 37ºC
- Umidade relativa do ar: a 90% sem condensação
- Dimensões: 64 ramais h = 350 mm  $l = 280$  mm  $p = 150$  mm
- 128 ramais h = 350 mm  $l = 280$  mm  $p = 250$  mm
- Peso: Módulo  $64 = 8Kg$  Módulo  $128 = 12Kg$

# 4. INSTALAÇÃO

# 4.1 Local a ser instalado

O local deverá ser próximo a tomada de energia elétrica. Utilizar a tomada exclusivamente para a central. Procure posicionar o equipamento em um local sem obstruções ao livre acesso para fins de operação e manutenção e que não apresente possibilidade de danificação acidental do equipamento. Para sistemas com mais módulos, veja a instalação dos módulos de expansão no item 4.4.

# Restrições:

- Não instale em locais sem ventilação, com umidade ou vibrações.
- Não instale a central próxima a motores, televisores, equipamentos sujeitos à interferência de radiofreqüência ou fontes de calor.
- Não instale em paredes onde a incidência de sol é intensa, atrás de portas, embaixo de janelas, em locais de circulação.
- Não passe a fiação dos ramais junto com cabos de antenas ou rede elétrica.

pode ser utilizado o modelo NOVOX 450 da linha de no-breaks fabricados pela CONDUVOX.

# 4.2 Instalando proteção para a central

A central pode ser ligada em 110/127 ou 220 volts, 50/60Hz. Através da chave seletora de voltagem que está localizada na placa de fonte FPX/FCX, selecione a voltagem conforme a tensão local.

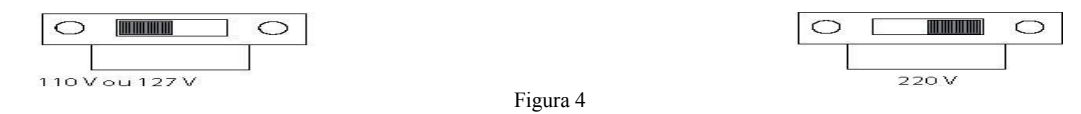

 Para sua segurança e conforto, você poderá ter um dispositivo que garanta a continuidade dos serviços na falta de energia elétrica. Este dispositivo pode ser um no-break de preferência estabilizado, instalado exatamente à central ,com potência de saída mínima de 300 VA e saída senoidal de 60 Hz.

Figura 5

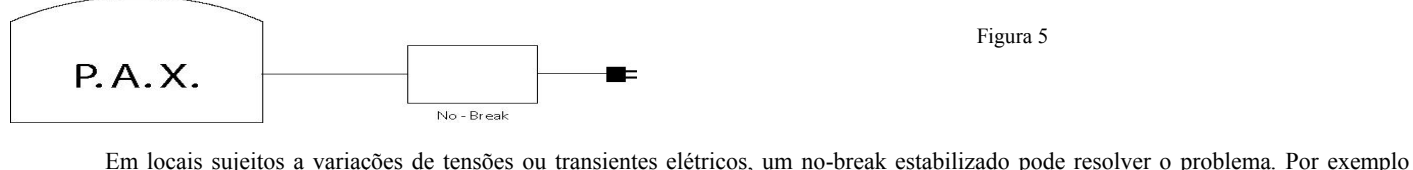

#### 4.3 Aterramento

A forma ideal é a Criação de Barra de Equalização de Potencial de Terra. Nesta barra deve estar ligado o neutro da energia elétrica, o gabinete da central, as proteções AC, as proteções dos ramais e o fio terra de qualquer outro equipamento ligado a central. A barra de Equalização de Potencial de Terra cria o mesmo potencial para várias terras, evitando a circulação de corrente entre eles.

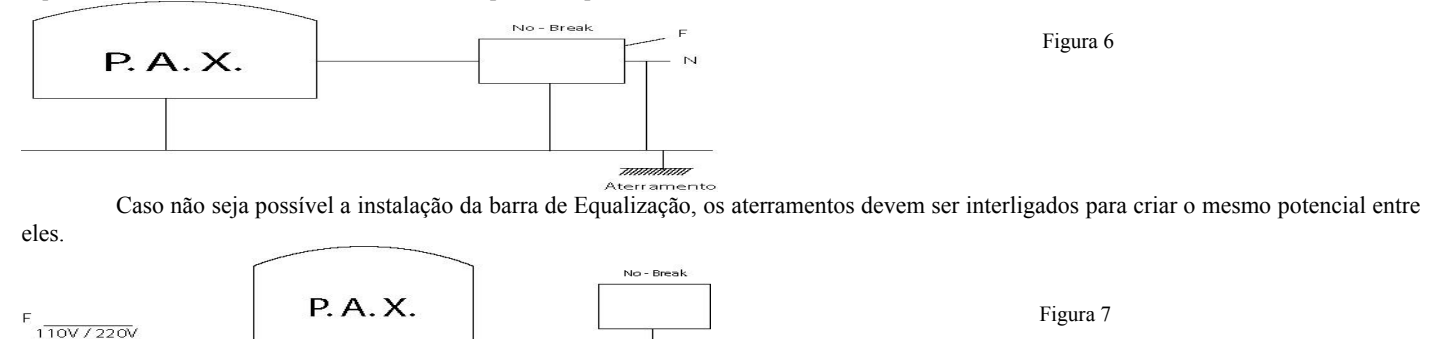

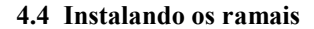

 $\overline{N}$ 

A instalação dos ramais é feita através de conectores, visando à facilidade de manutenção, pois em uma eventual substituição da placa, bastará desconecta-la e substitui-la.

PLACA RPX - A instalação da fiação nos conectores deverá ser feita utilizando-se uma ferramenta de wire-wrape adequada à bitola dos pinos do conector, para evitar a quebra dos pinos.

ATENÇÃO: Verifique a posição correta do conector antes de distribuir a fiação, pois o mesmo é polarizado para encaixar em uma única posição.

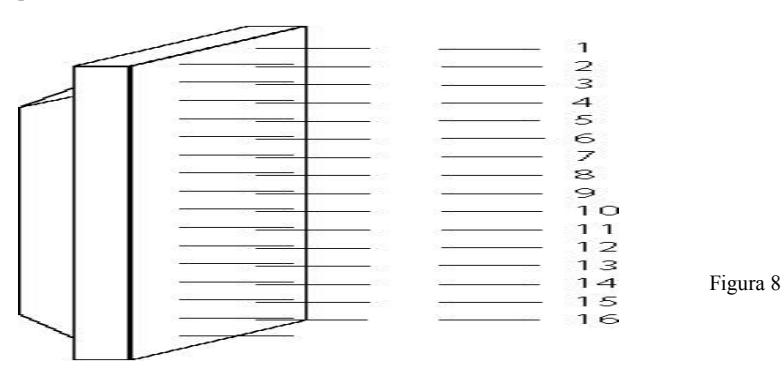

PLACA RDX/RIX - A instalação da fiação nos conectores utiliza-se uma chave de fenda de 2mm, adequada ao parafuso do conector, para evitar danos ao mesmo.

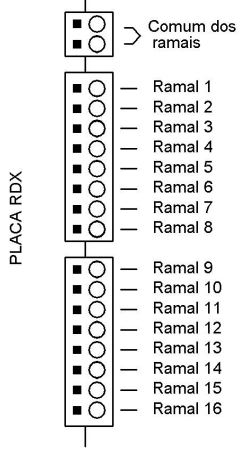

Figura 9

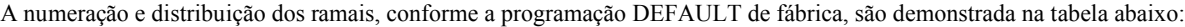

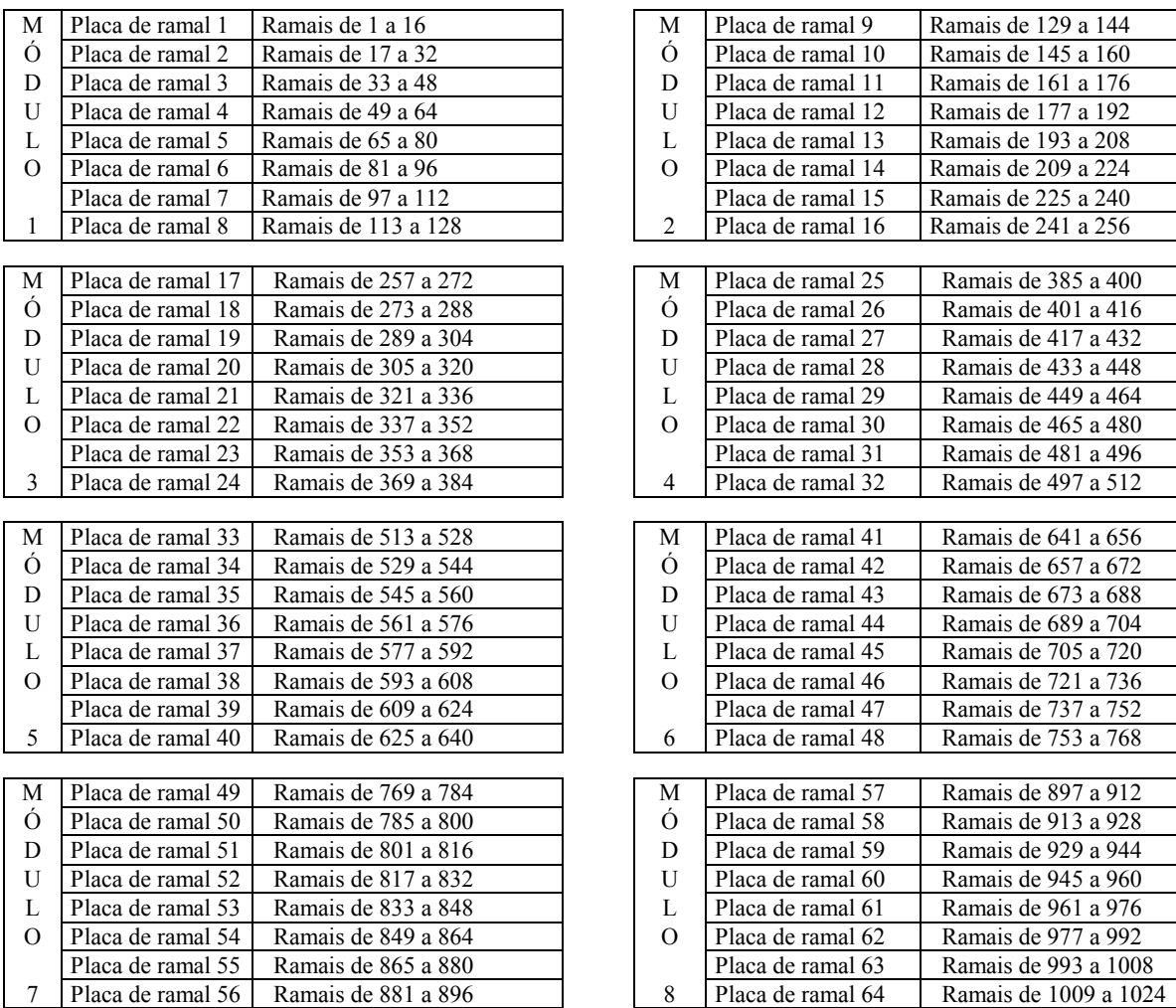

A placa de ramal 1 encontra-se, no primeiro slot ao lado da CPU, e a placa de ramal 8 está mais distante da CPU, isto é, olhando-se no equipamento, a primeira placa de ramal estará mais próxima à parede.

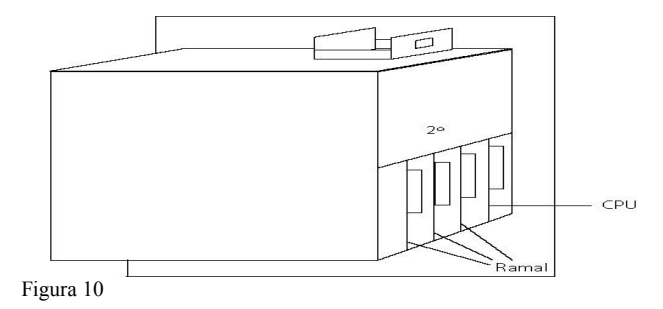

Por exemplo, no primeiro módulo, o desenho abaixo ilustra a distribuição do ramal 1 ao ramal 128, olhando o equipamento pelo painel

traseiro.

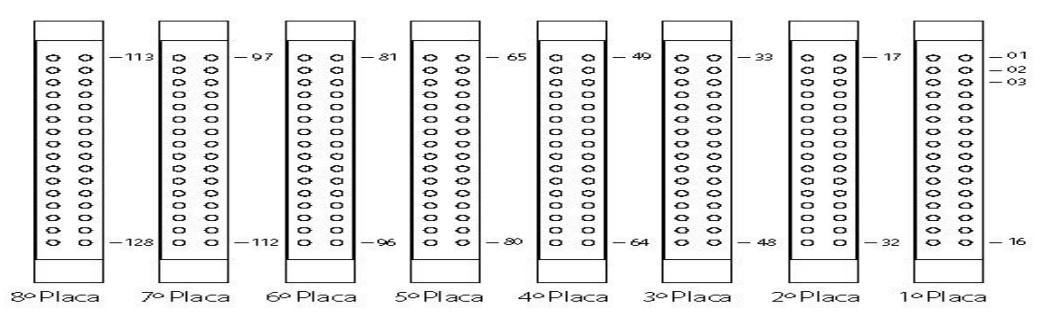

#### 4.5 Instalando as mesas operadoras ou porteiros digitais coletivo

A mesas operadoras ou porteiros coletivos digitais PORT-MIX serão instaladas através dos conectores modular Jack que se encontram na placa CPU (mesa principal) ou na placa MSX (mesas ou porteiros coletivos 1 a 7).

A interligação é feita através de 3 pares de fios, sendo:

- Mesa operadora
- 1 par para o áudio
- 1 par para troca de dados
- 1 par para campainha
	- Porteiro digital coletivo
	- 1 par para áudio
	- 1 par para troca de dados

1 par para alimentação do amplificador de áudio

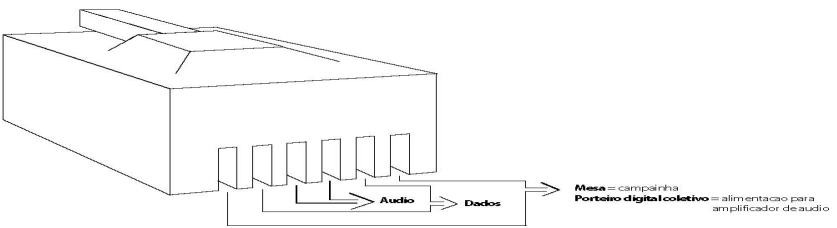

Figura 12

Quando a mesa operadora estiver próxima a central, pode-se conectar diretamente o cabo fornecido pela CONDUVOX no conector da CPX ou MSX.

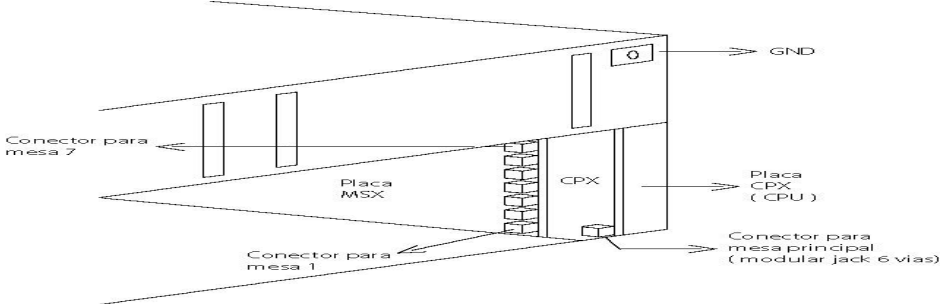

Figura 13

A distância máxima entre as mesas operadoras ou porteiros digitais coletivos até a central é de 200 metros quando utilizado cabo de 0,14mm² (26AWG ou cabos tipo CI40).

OBSERVAÇAO: Para se evitar a interferência da troca de dados entre a central e a mesa operadora ou porteiro digital coletivo, é necessário que o par de dados seja interligado através de um cabo blindado (tipo CI), e a blindagem deve-se ligar ao ponto GND que se encontra na placa base do equipamento.

Para interligar a mesa operadora ou porteiro digital coletivo, recomendamos utilizar duas tomadas tipo CAT 5 (utilizados em redes de microcomputadores).

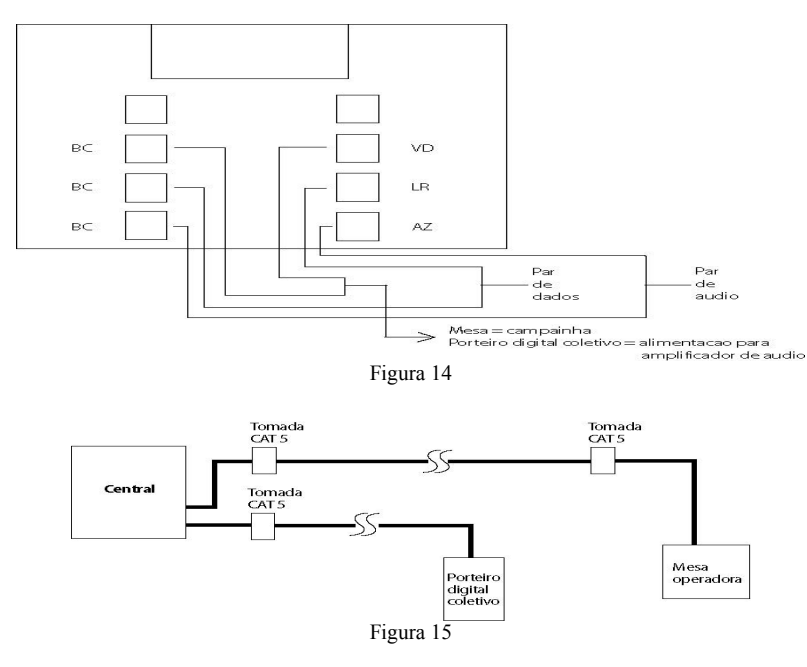

#### 4.6 Instalando porteiros individuais

Os porteiros individuais CONDUVOX Modelo PORT-CDX são instalados através de 2 pares de fios, sendo eles:

1 par para áudio

1 par para alimentação do amplificador de áudio

O par de áudio é ligado em uma posição de ramal e o par de alimentação é ligado ao GND e no conector CN6 da placa PTX. Pode-se ligar até oito porteiros individuais PORT-CDX por módulo.

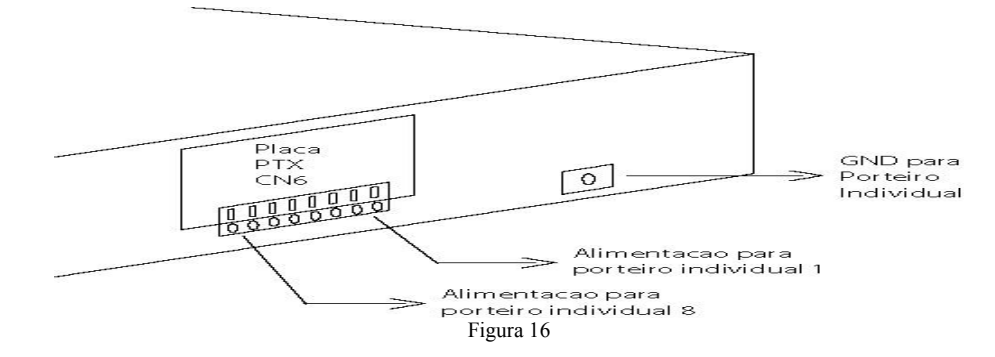

Dentro do porteiro individual , na placa PVI, o cabo de interligação com a central serão ligados aos conectores CN1 e CN2, conforme abaixo:

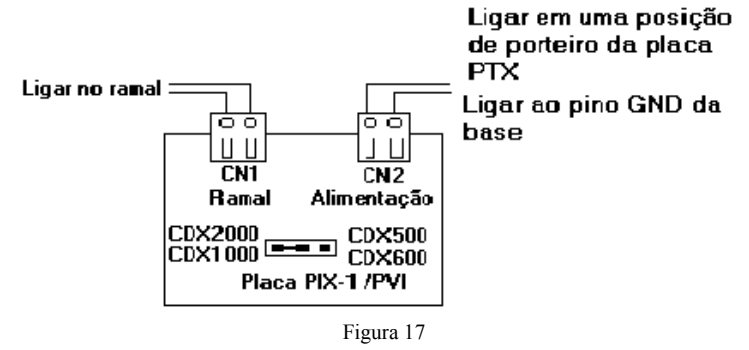

# 4.7 Instalando linhas troncos

A central CDX-2000/1000 permite a utilização de duas linhas troncos que serão ligadas na placa PTX, como segue:

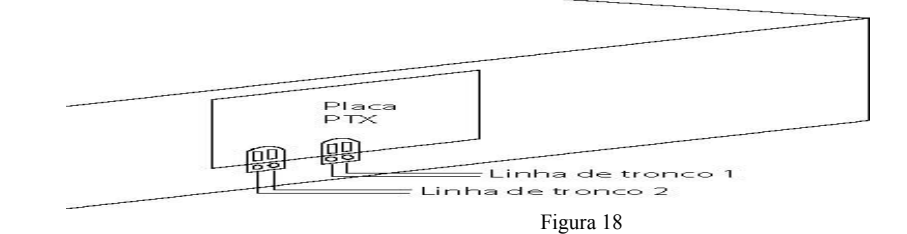

OBSERVAÇÃO: Nunca conecte a linha tronco diretamente ao equipamento, sem antes passar por uma proteção externa. A CONDUVOX TELEMÁTICA LTDA não se responsabiliza por danos causados no equipamento, devido a descargas elétricas provenientes das linhas telefônicas.

# 5. ATIVAÇÃO

As instruções a seguir têm por finalidade orientar o usuário no tocante aos procedimentos a serem seguidos para ativar a central, tanto após a sua instalação, como após um período de inatividade, decorrente de uma eventual manutenção extensiva. Os seguintes fatores são pré – requisitos indispensáveis para a ativação e operação do sistema:

 O equipamento foi corretamente instalado por um técnico devidamente habilitado e credenciado pela Conduvox, sendo respeitada todas as normas vigentes para a instalação de equipamento do gênero, bem como as práticas usuais neste tipo de atividade;

As condições de alimentação, proteção, aterramento, etc estão de acordo com as es pecificadas;

 O local onde o equipamento está instalado apresenta todas as condições necessárias para a utilização do equipamento, conforme determinada no item 4.1 do manual de instalação.

O não atendimento dos fatores citados implica em perda de garantia do equipamento (referir - se ao Termo de Garantia), o que também prevalece se as instruções a seguir não forem feitas nas condições explicitadas.

# 5.1 Ativação da central

Uma vez instalada a central CDX-1000/2000, deve-se executar uma rotina de testes, para garantir o funcionamento das funções técnicas operacionais prevista para o equipamento.

Com o equipamento desligado:

Verificar se estão corretamente conectados:

- chave seletora de tensão AC (placa fonte selecionar 110V ou 220V).
- Fusível da placa FPX/FCF/FCX (fonte).
- Cabo de energia elétrica (cabo que será conectado na tomada AC).
- Cabo de alimentação na placa base.
- Cabos de interligação entre módulos (acima de 128 ramais).
- jumper's (strap's) na placa base (quando módulo de 128 ramais) (veja tabela 1 e 2).
- Placas dentro do gabinete.
- Conectores nas placas RPX/RDX/RIX (fiação dos ramais)

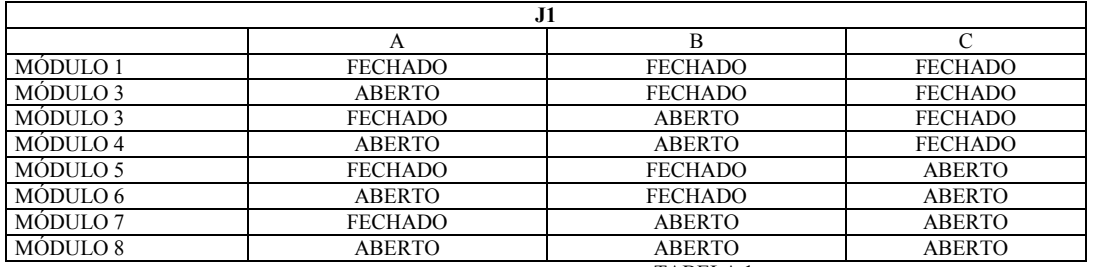

TABELA 1

Quando o equipamento possuir apenas 1 módulo de 128 ramais, no conector CN12 deve-se colocar os jumper's conforme a tabela abaixo. Para equipamentos acima de 1 módulo, os jumper's deverão ser retirados e conectada a placa IPX no conector CN12 e CN13.

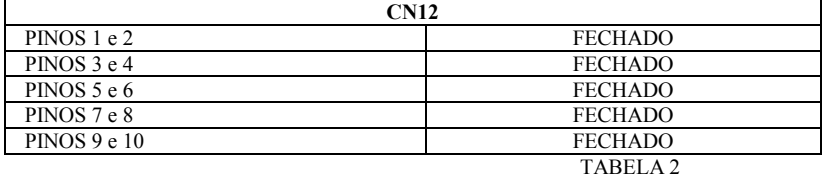

**Com o equipamento ligado:** 

Verificar se estão acesos:

- led's verdes da placa FPX. (são 5 led's verdes),para a placa FCF/FCX ( apenas 1 led) Caso o led vermelho na placa FPX/FC/FCX estiver aceso, o fusível está rompido, substituir o fusível.
- os led's vermelhos na placa CPX irão acender, e logo após deverão piscar. os led's verdes na placa CPX irão piscar após os led's vermelhos.

#### PLACA CPX

- LED VERMELHO SOFT quando estiver piscando, significa que o micro-controlador de gerenciamento operacional está em atividade.
- LED VERMELHO HARD quando estiver piscando, significa que o micro-controlador de gerenciamento de hardware está em atividade.
- LED VERDE TX quando estiver piscando, significa que o micro-controlador de gerenciamento operacional, está transmitindo dados para as mesas operadoras ou porteiros digitais coletivos.
- LED VERDE RX quando estiver piscando, significa que o micro-controlador das mesas operadoras ou porteiros digitais coletivos estão enviando dados para o micro-controlador de gerenciamento operacional.
- com a mesa operadora instalada, verificar a seguinte mensagem no display.

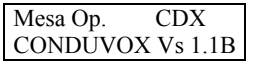

Aguarde a inicialização da mesa e do sistema, e no display deverá aparecer o relógio calendário.

TER 01 JAN 00:00

- Verifique se os ramais (telefones) e a mesa possuem tom de discar.

# 5.2 Programação da Central VERSÃO: 1 . 5 A

As funções descritas poderão não funcionar corretamente, dependendo da versão de software que está instalada no equipamento.

#### 5.2.1 Programação relógio calendário

Colocar o monofone no gancho

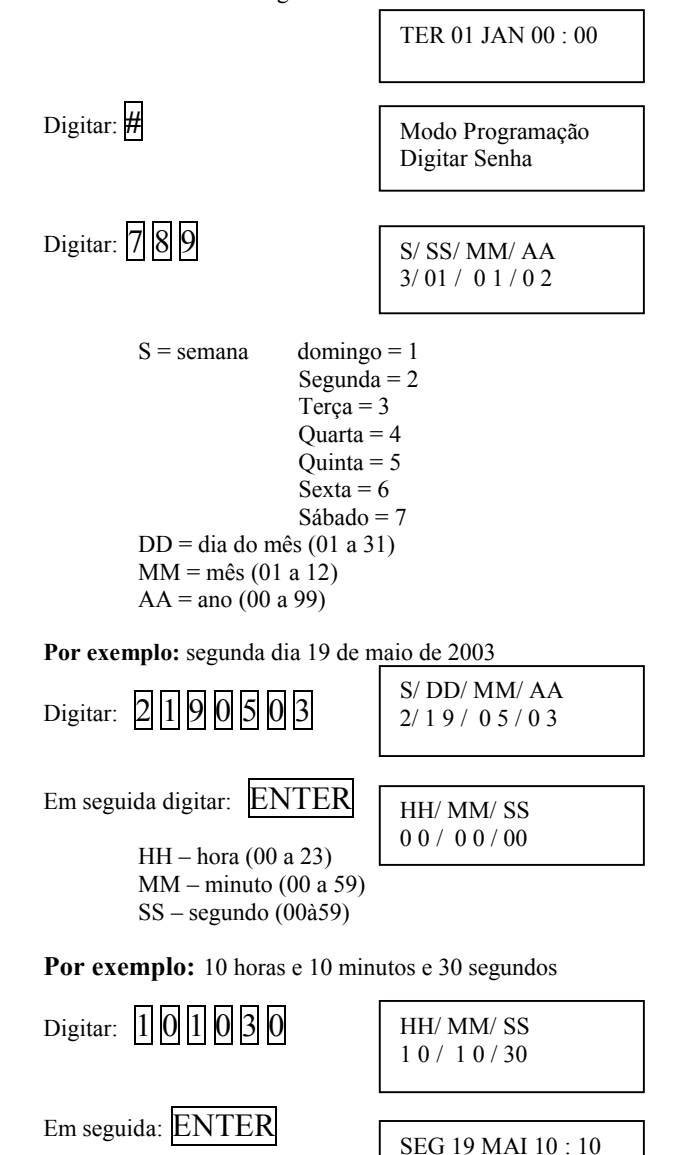

obs: caso tenha digitado algum nº errado, utilize a tecla CANCELA para retornar aos dígitos errados e digite novamente.

# 5.2.2 Programação do sistema

A Central CDX-1000/2000 possui vários itens programáveis, para se adequar às necessidades dos locais onde são instaladas. A tabela abaixo mostra a programação de fábrica que acompanha o equipamento, e os itens que podem ser alterados.

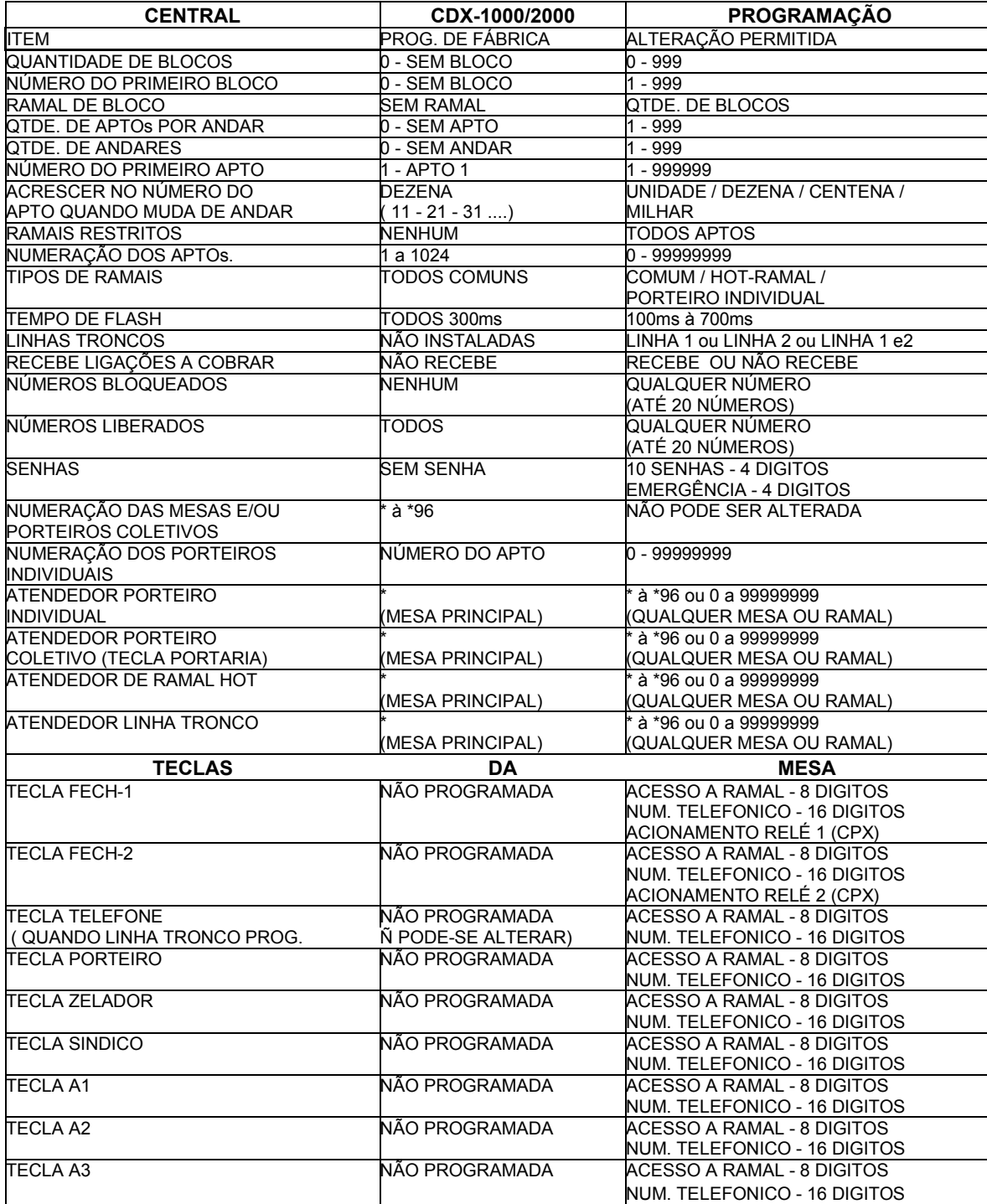

Para iniciar a programação: Colocar o monofone no gancho

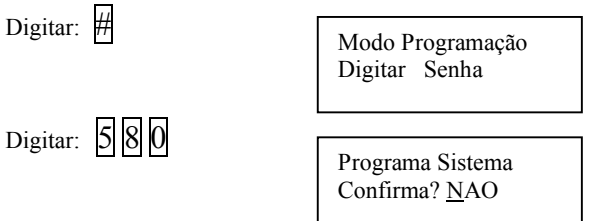

Para confirmar a programação use a tecla cancelar para escolher a opção desejada

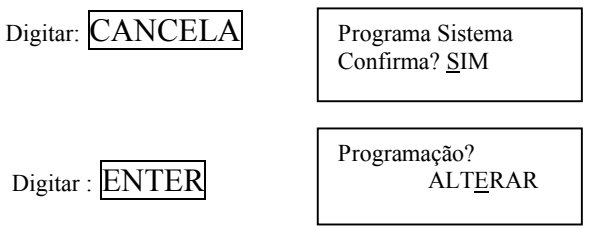

# 5.2.3 Confirmação de tipo de programação

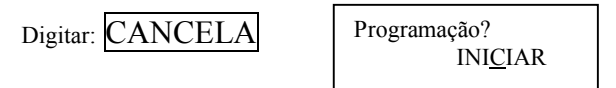

#### Escolha a opção desejada:

Iniciar: Serão definidas quantidades e a numerações dos blocos e dos apartamentos.

Alterar: São somente alterados as numerações dos apartamentos, podendo-se excluir os números de apartamentos inexistentes, ou incluir novos números.

## Opção alterar pular para o item: 5.2.23

Com a opção de iniciar escolhida

Digitar: ENTER

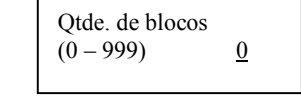

# 5.2.4 Quantidade de blocos ( prédios)

Ex: o condomínio possui 4 blocos Digitar: 4 Qtde. de blocos  $(0 - 999)$  04

Digitar: **ENTER** (a tecla CANCELA apaga último dígito)

OBS. Caso a quantidade de blocos programada é diferente de 0 (zero), isto é, existem blocos, prossiga nos itens abaixo. Se igual a 0 (zero), pule p/ o item 5.2.5 (Qtde. de apto por andar).

#### 5.2.4.1 Número do primeiro bloco

Por exemplo, o 1º bloco do condomínio é o bloco 5

Digitar: 5

Numero do prim. Bloco  $(1-999)$  05

Digitar: **ENTER** (a tecla CANCELA apaga último dígito)

# 5.2.4.2 Ramal de Bloco

O ramal de bloco é um ramal restrito ao bloco, onde efetuam-se ligações apenas para os ramais do seu bloco ou para as mesas operadoras. Este ramal permite efetuar ligações para os apartamentos do bloco a que pertence, não se deve discar o bloco, apenas o número do apartamento. Não possuem serviços de siga-me, senhas, etc.. Este ramal, utiliza-se principalmente para substituir os porteiros coletivos nas entradas dos blocos. Na distribuição nas placas de ramais, o ramal de bloco será sempre o primeiro ramal antes de iniciar as numerações dos apartamentos pertencentes ao bloco.

Por exemplo: O bloco possui 4 apartamentos por andar, e 4 andares.

Primeiro ramal = Ramal de bloco.

Segundo ramal = primeiro apartamento do bloco.

Terceiro ramal = segundo apartamento do bloco.

... e assim até o último apartamento do bloco.

Décimo sétimo ramal = último apartamento do bloco.

Décimo oitavo = Ramal de bloco do próximo bloco.

Para cada ramal de bloco é reservada uma posição de alimentação de porteiro da placa PTX que será utilizada para abertura da fechadura (utilize o circuito de fechadura BFX).

OBS. Os números dos ramais de bloco, terão o mesmo número do bloco que não poderão ser alterados, pois será através de seu número, que é definido para quais apartamentos que este ramal poderá efetuar uma ligação.

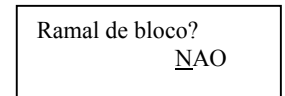

Digitar:  $ENTER$  = Programa a opção escolhida.

 $CANCELA$  = seleciona SIM ou NÃO.

Quando a opção selecionada for SIM, o equipamento automaticamente incluirá um ramal para cada bloco. Para a opção NÃO, o sistema não terá nenhum ramal de bloco.

# 5.2.5 Quantidade de apartamentos por andar

Por exemplo: 15 aptos por andar

Digitar:  $|1|$ |5 Digitar: **ENTER** (a tecla CANCELA apaga último dígito) Qtde de ap. por andar ( 1-999) 015

# 5.2.6 Quantidade de andares

Por exemplo: 8 andares

Digitar: 8 Digitar: **ENTER** (a tecla CANCELA apaga último dígito) 5.2.7 Número do primeiro apartamento Qtde. de andares  $(1-999)$  08

Por exemplo: o primeiro apto tem número 11

Digitar:  $|1|$ 1

Num. do prim. Apto  $(1-9999999)$   $11$ 

Digitar: **ENTER** (a tecla CANCELA apaga último dígito)

# 5.2.8 Acrescer o número do apartamento na mudança de andar

Esta opção possibilita escolher o digito que será acrescido para a numeração do apto na mudança de andar.

## Por exemplo:

- Unidade se no prédio o primeiro apto é o número 5 e no segundo andar é nº 6 escolher a opção unidade através da tecla 1.
- **Dezena** se no prédio o primeiro apto é 11 e no segundo andar é número 21, escolher a opção dezena através da tecla 2.
- **Centena** se no prédio o primeiro apto é 10 e no segundo andar é número 110, escolher a opção centena através da tecla  $\overline{3}$ .
- Milhar se no prédio o primeiro apto é 2 e no segundo andar é número 1002, escolher a opção milhar através da tecla 4.

Por exemplo: a opção desejada é centena.

Digitar: 3

p/ andar DEZENA Acrescer p/ Apto p/ andar CENTENA

Acrescer p/ Apto

Digitar: ENTER

#### 5.2.9 Ramais dos aptos restritos

Esta programação tem como finalidade atender a locais onde não se deseje que os apartamentos não se comuniquem diretamente, por exemplo, motéis. Estes ramais terão acessos somente às mesas operadoras e ramais programados como externos. A restrição dos ramais é feita somente entre ramais restritos, isto é, um ramal restrito não pode ligar para outro ramal restrito.

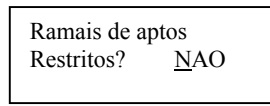

Digitar: **ENTER** = Programa a opção escolhida.

 $CANCELA$  = seleciona SIM ou NÃO.

Quando a opção selecionada for SIM, o sistema ao calcular os apartamentos existentes, definirá todos os aptos como restritos. Para opção NÃO, todos os ramais de apartamentos não serão restritos, podendo efetuar ligações entre si.

## 5.2.10 Ramais externos

Após a programação dos itens anteriores, nesta tela aparecerá a primeira posição física que está vaga, para se incluir os ramais externos.

Por exemplo: ramal da garagem é o número 3 do bloco 5 e o da churrasqueira é 4 do bloco 6

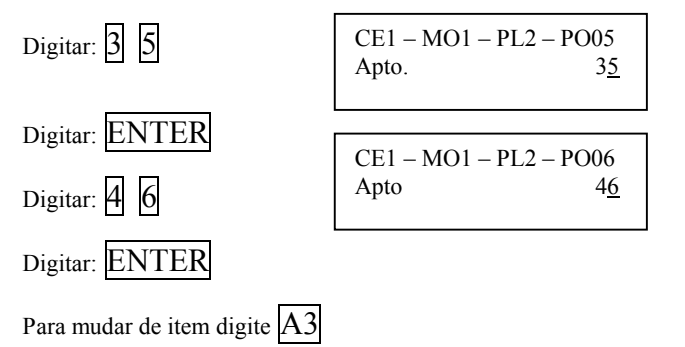

#### 5.2.11 Ramal comum/ Hot/ Porteiro

Possibilita a escolha do ramal.

Comum – o ramal programado como comum, está habilitado para discagem direta a ramal.

Hot – o ramal programado como hot ramal chamará a mesa automaticamente quando tirar o monofone do gancho (telefone sem teclado).

Porteiro – este item será escolhido quando for instalado porteiro individual (PORT-CDX), na posição de ramal

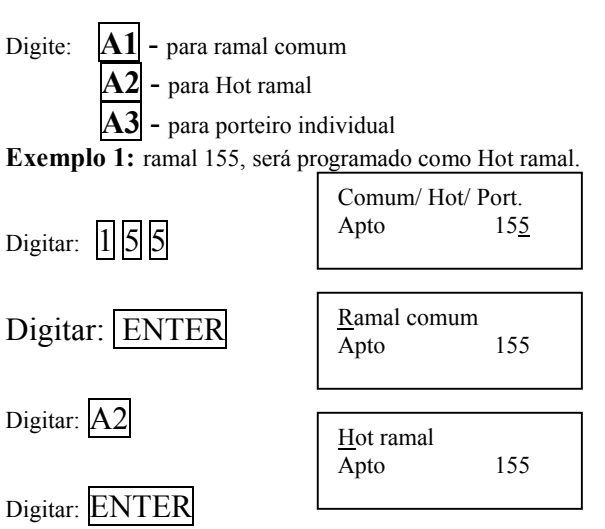

Exemplo 2: ramal 127, será programado como porteiro individual, na placa PTX posição 03

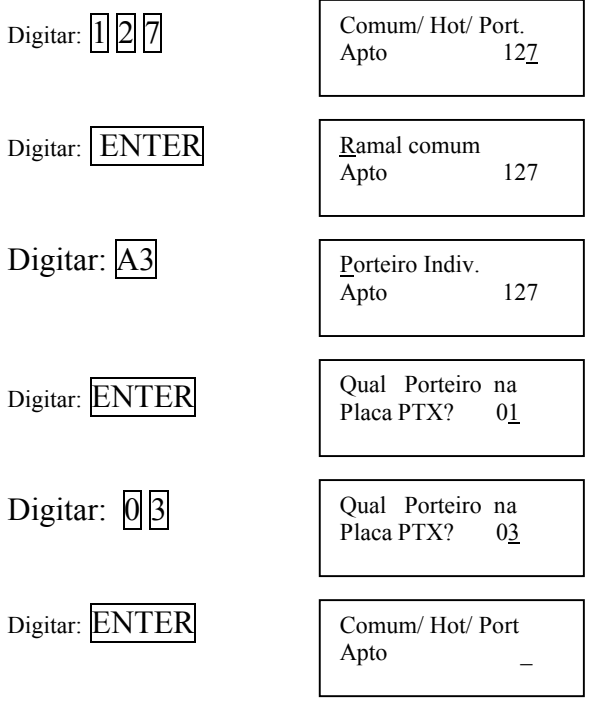

Para mudar para o próximo item digite A3

# 5.2.12 Tempo de flash (Placa de telefone)

Nesta programação será definido o tempo de flash para os ramais, sendo que é programado o tempo para a placa RPX/RDX.

```
Ce – central (1)
Mod – modulo ( 1 a 8 ) 
Pl – placa (1 a 8)Digite: 1 = 100 ms
      2 = 200 ms
       3 = 300 ms
      4 = 400 ms
      5 = 500 ms
       6 = 600 ms
       7 = 700 ms
         A1 – muda central (acrescenta + 1)
         A2 – muda módulo
         A3 – muda placa
Para selecionar a opção 500 ms
```
 $Ce-1 Mod-1 Pl-1  
ELASH$   $500 ms$  $FLASH$ 

Digitar: 5

# Digitar: ENTER

 $Ce - 1$  Mod – Pl – 2<br>FLASH  $\frac{300 \text{ ms}}{20}$ FLASH

Para finalizar:

Digitar: CANCELA

# 5.2.13 Linhas troncos

Deve-se programar quais linhas troncos estão instaladas no equipamento.

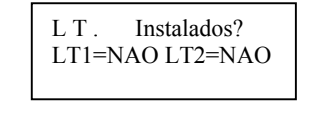

Digite:  $|\mathbf{A1}|$  – para mudar opção LT1  $\mathbf{A2}-\ \ \text{para mudar opção LT2}$ 

Exemplo: Linha tronco 2 ligada ao equipamento

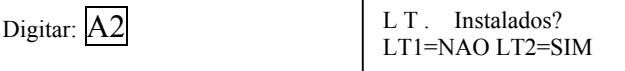

Para finalizar

```
Digitar: ENTER.
```
Caso a opção escolhida, foram as duas linhas troncos não instaladas no equipamento, as programações de atendimento de ligações a cobrar, bloqueio e liberação das ligações não serão executadas.

# 5.2.14 Atendimento de chamada a cobrar

Deve-se programar qual das linhas tronco pode-se atender chamada a cobrar.

```
Digite: \mathbf{A1} – para mudar a opção LT1
        |A2 - para mudar a opção LT2
```
Recebe a cobrar? LT1=NAO LT2=NAO

Exemplo: Linha tronco 2 recebe ligações a cobrar

Digitar: A<sub>2</sub>

Para finalizar

Recebe a cobrar? LT1=NAO LT2=SIM

Digitar: ENTER.

# 5.2.15 Números bloqueados

Deve-se programar os números que serão bloqueados, ao se tentar fazer uma ligação externa (pode-se programar até 20 números).

Num. Bloqueados  $01=$ 

Exemplo: Bloqueio de ligações para telefones celulares.

Digitar: 9

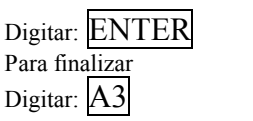

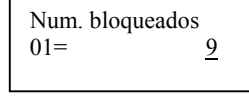

Num. bloqueados

 $02=$ 

## 5.2.16 Números liberados

Deve-se programar os números que serão liberados, ao se tentar fazer uma ligação externa (pode-se programar até 20 números).

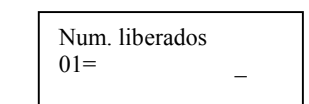

Exemplo: Foi programado para bloquear ligações para telefones celulares, mas quer se liberar a ligação para somente para o celular 9999-1234

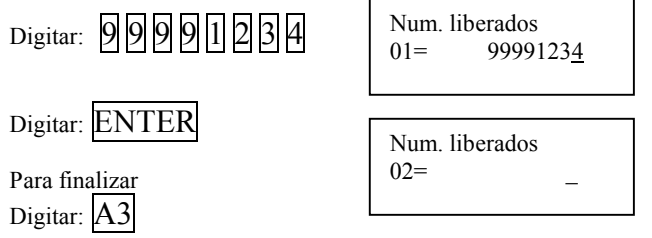

## 5.2.17 Senhas Gerais e Senha de Emergência

Nesta opção, programa-se até 10 senhas diferentes, para acesso geral pelos porteiros coletivos. Estas senhas são usadas para distribuir para os funcionários do condomínio, para terem acesso a abertura dos portões onde estão instalados os porteiros coletivos PORT-MIX. Também programa-se a senha de emergência.

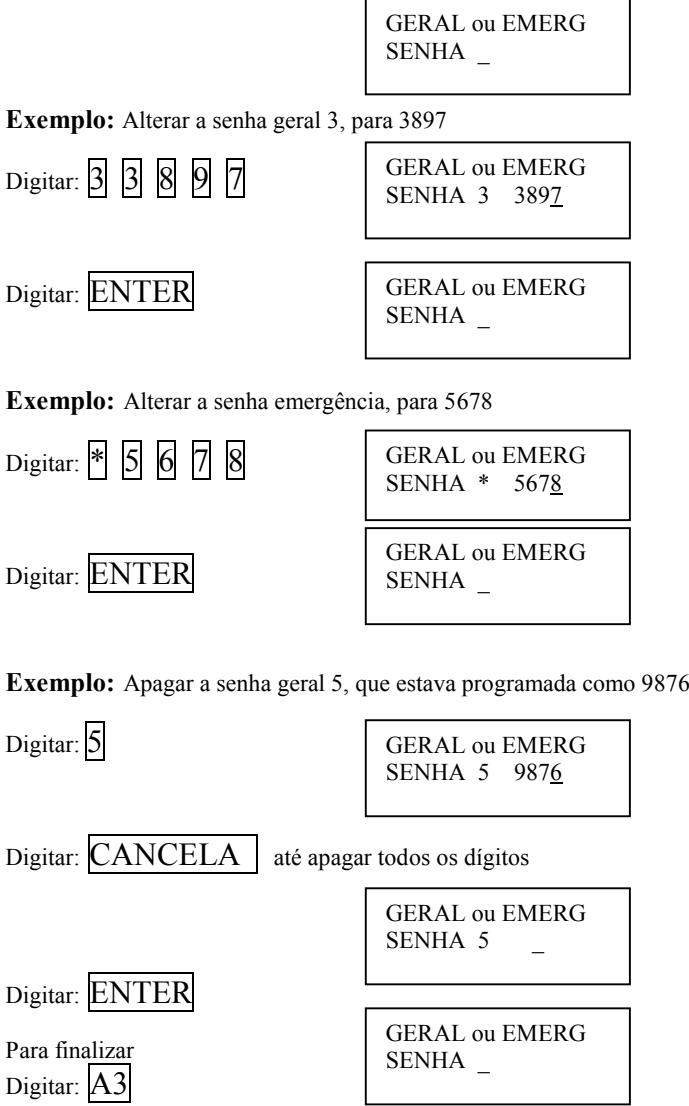

# 5.2.18 Atendedores do Sistema

Deve-se programar os atendedores para os porteiros individuais e coletivos (tecla portaria do porteiro coletivo), para os ramais programados como HOT-RAMAL, e para as linhas troncos.

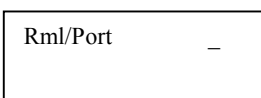

Exemplo1: Deseja-se programar o ramal 125 (ramal programado como hot-ramal ou porteiro individual) para ser atendido pelo ramal 9 (programado como ramal comum).

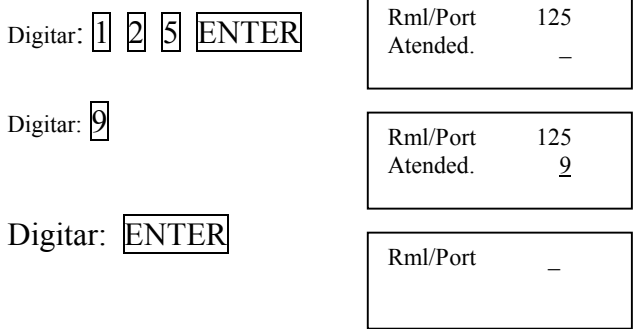

Exemplo2: Deseja-se programar a linha tronco 2 (linha previamente programada como instalada) para ser atendido pelo ramal 32 (programado como ramal comum).

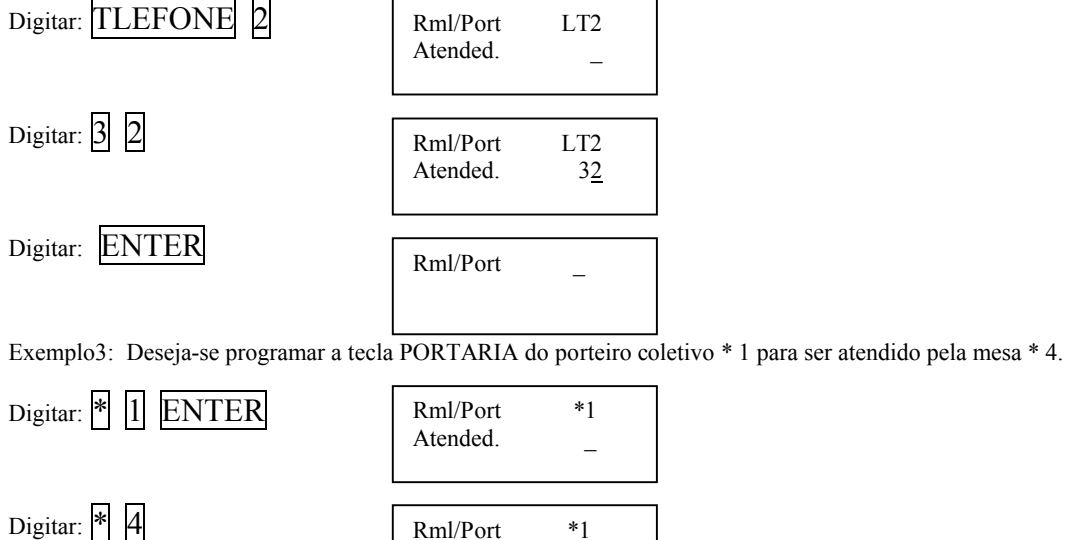

Digitar: ENTER

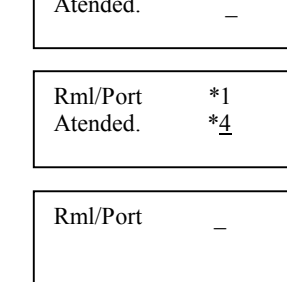

Utilizar as teclas:

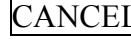

 $\text{ANCELLA}$  - Para apagar os dígitos.

 $|A1|$  - Quando estiver inserindo dígitos na segunda linha do display, e quiser retornar para primeira linha para corrigir o número do ramal ou porteiro.

A3 - Para finalizar.

#### 5.2.19 Alteração da numeração dos PORT-MIX

Na CPX principal, os porteiros são numerados de ( \* até \*7),sendo esta numeração fixa, caso existam mais placas CPXF estas poderão ser alteradas,quanto a sua numeração.

Exemplo:A 2ª placa instalada contendo os PDC ( \*8 até \*15) poderá ser alterada para as seguintes combinações;

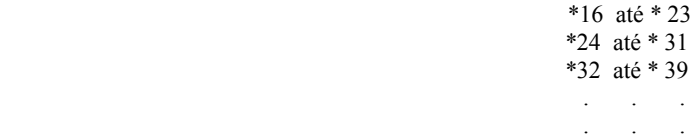

\*88 até \*95

O mesmo procedimento vale para todas as placas, com exceção da placa principal.

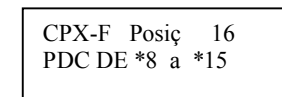

Pressionar | A1 para selecionar a combinação desejada.

Pressionar Enter para salvar a programação. (Caso não exista blocos programados, pule para o item 5.2.21). Obs. Após salvar a programação, deve-se executar reset no sistema para as placas reconhecerem a nova numeração.

## 5.2.20 Programação de porteiros PORT-MIX para blocos

Esta programação define, caso existam porteiros de bloco (PORT-MIX), para quais blocos os mesmos poderão fazer ligações.

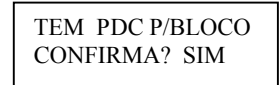

Selecione através da tecla CANCELA as opções (SIM ou NÃO) depois de selecionada a opção desejada digite ENTER

Caso a opção seja NÃO (Todos os porteiros PORT-MIX poderão ligar para qualquer apartamento de qualquer bloco), pular para o item 5.2.21.

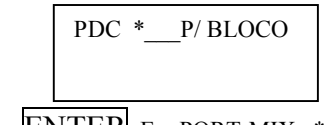

Inserir o número do porteiro, digitar ENTER Ex: PORT-MIX \* 12

Blocos para onde será possível ligar (4 quatro blocos) Ex: blocos 1, 5, 9 e 14

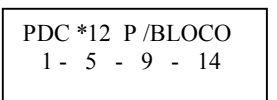

#### 5.2.21 Programação de atendedores de emergência e alarme

Nesta programação definem-se quais os ramais que serão atendedores, quando ativado o alarme (localizada na placa CPX) ou ativada através da senha de emergência no porteiro coletivo PORT-MIX. Pode-se definir até 10 atendedores. Os ramais programados como atendedores do alarme, quando forem acionados, no atendimento os ramais receberão beep´s de alerta, e todos estarão em conversação.

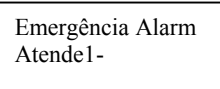

Digite o número do apartamento que será definido como atendedor e após digite ENTER

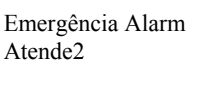

Digite o número do próximo apartamento que será definido como atendedor e após digite  $ENTER$  ou digite  $A3$  quando terminado de programar todos atendedores.

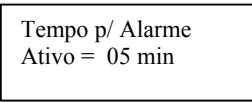

Digite o tempo que os ramais irão tocar e após digite ENTER

#### 5.2.21.1 Como desprogramar o alarme na central

Após a ativação do alarme é possível desativá-lo através de um ramal atendedor de emergência para isto basta pegar o tom de discar com o ramal atendedor (colocando-o e retirando-o do gancho) e teclar: #9 \* + senha de emergência (programada na central) + \* Para desativá-lo através da mesa operadora teclar: #26842 com o monofone no gancho.

#### 5.2.22 Salvar a programação

Nesta opção, serão salvas todas as programações efetuadas.

Deseja Salvar a Programação? SIM

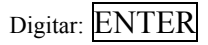

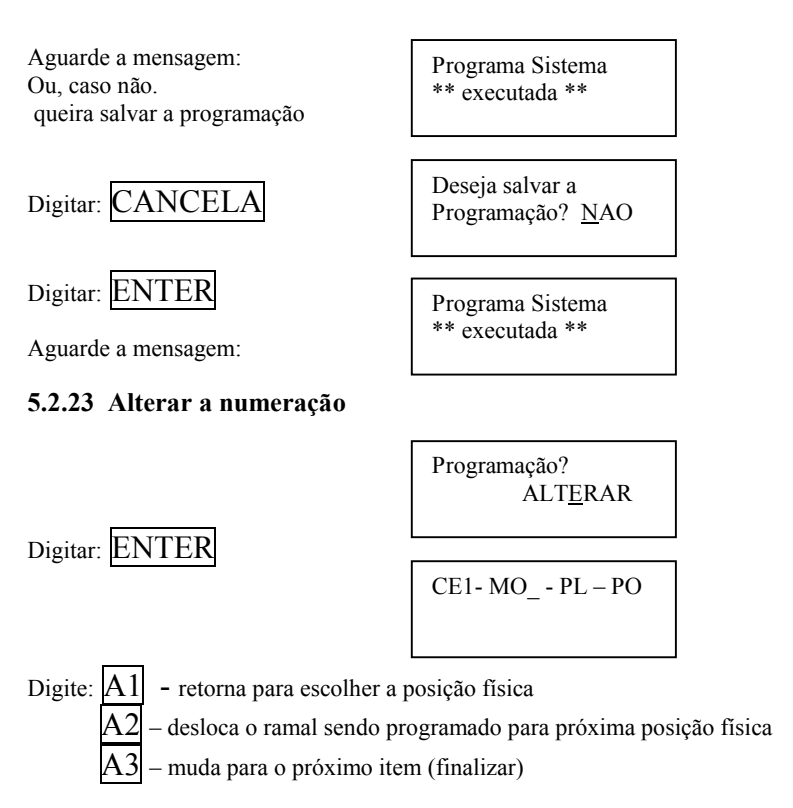

Obs: nesta opção poderá usar as teclas # e \* , desde que não comece com os mesmos Ex: 10# ou 35\*.

Exemplo 1: deseja- se alterar a posição física módulo 1, placa 1 posição01 para o número 20 do bloco 4

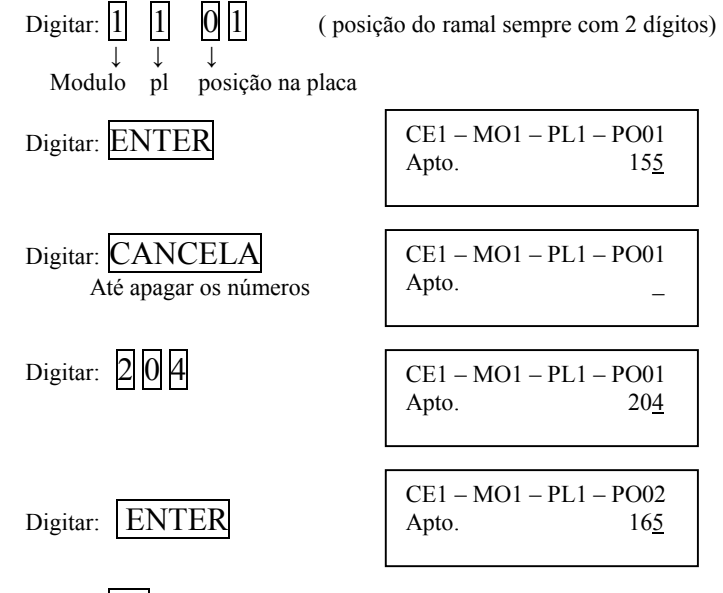

Digitar:  $|A1|$  para alterar outra posição física

Exemplo 2: deseja-se inserir na posição física módulo 1, placa 3 posição05 o número 61 do bloco 5

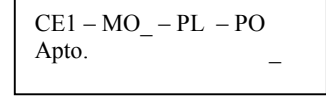

Digitar:  $\begin{bmatrix} 1 & 3 & 0 \end{bmatrix}$   $\begin{bmatrix} 5 & 0 & 0 \end{bmatrix}$  (posição do ramal sempre com 2 dígitos)

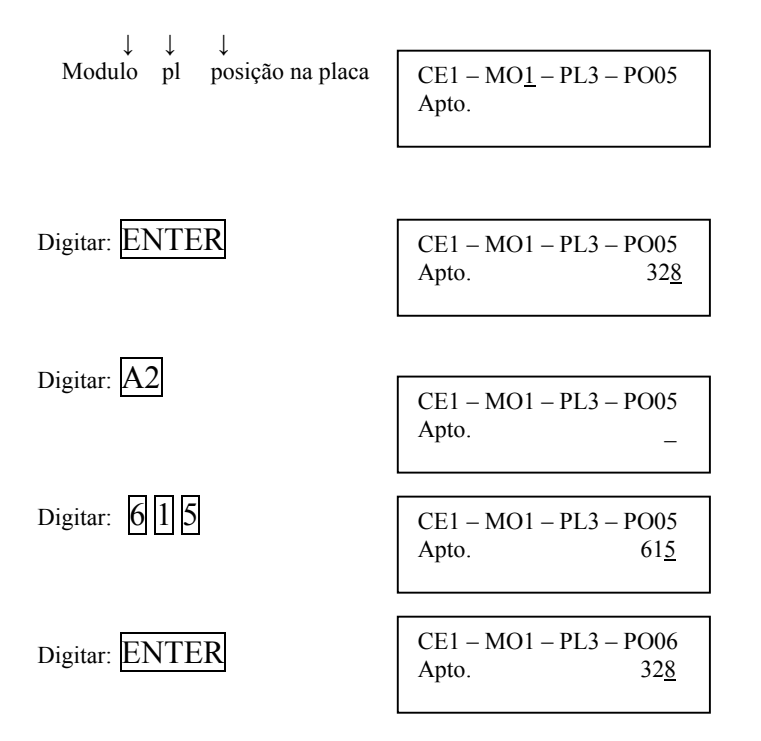

Automaticamente a central desloca os apartamentos para as próximas posições. Digitar: A1 para alterar outra posição física

Exemplo 3: deseja-se apagar na posição física módulo 1, placa 7 posição15 o número 106 do bloco 9 (apartamento que não existe).

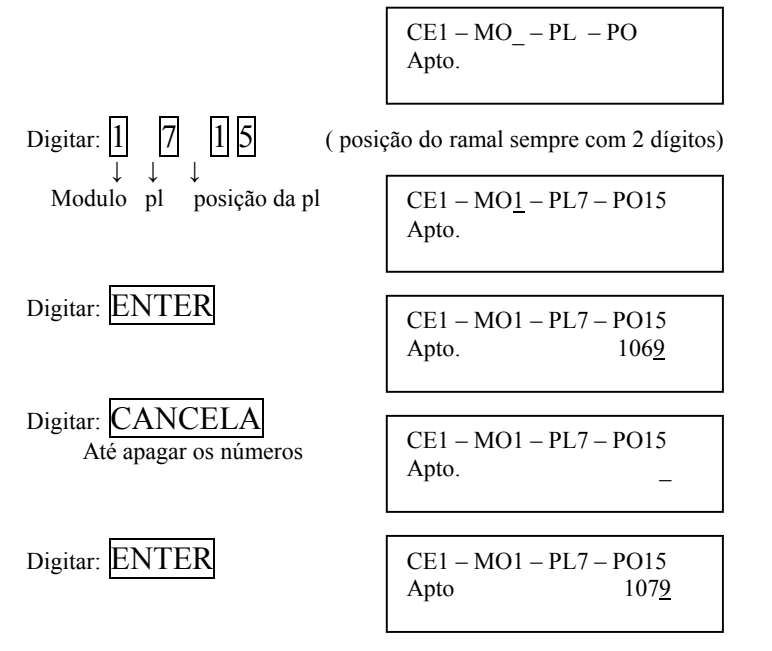

Automaticamente a central desloca os apartamentos subseqüentes.

Digitar: A3 para prosseguir: a programação irá para o item 5.2.11 ramal comum/Hot/Porteiro.

# 5.3 Trava do teclado para limpeza

Com esta operação, o teclado ficará inoperante para poder limpar a mesa

- Colocar o monofone no gancho
- Digitar: #

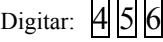

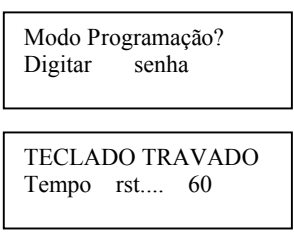

A mesa ficará com o teclado inoperante durante 60 segundos.

# 5.4 Reinicializando o sistema

Com esta operação, o sistema será reinicializado, como se o sistema fosse ligado neste momento (chamamos de reset por software) Colocar o monofone no gancho

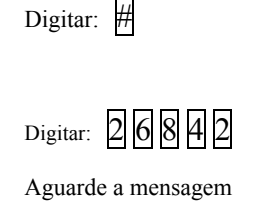

Modo Programação? Digitar Senha Mesa Op. CDX CONDUVOX Vs 1.1B

Modo Programação? Digitar Senha

Prog. DEFAULT \*\* Executada \*\*

# 5.5 Programação default

- Possibilita resetar a central, apagando toda a programação já feita, voltando para a programação DEFAULT (programação de fábrica)
- Colocar o monofone no gancho

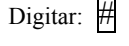

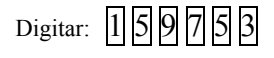

Aguarde a mensagem

Digitar: ENTER

Programação default de fábrica: Ramais numerados de 1 a 1024 Todos os ramais comuns Tempo de flash para placas RPX/RDX = 300ms Linhas troncos não instaladas Todas as teclas especiais das mesas não programadas

# 5.6 Localização de um ramal

Esta opção permite localizar em qual posição física está ligado o ramal

```
 Colocar o monofone no gancho
Digitar: #
Digitar: \boxed{1} \boxed{2} \boxed{3}Digite o número do apto a procurar, exemplo: 56
Digitar: \overline{5} 6
Digitar: ENTER
                                      Modo Programação?
                                      Digitar senha
                                      Posição Fisica
                                      Apto. _
                                      \overline{a}Posição Fisica
                                      Apto 56CE1– MO 1– PL 2– PO03
                                      Apto 56
```
Digite ENTER para localizar a posição física de outro ramal ou retire o monofone do gancho para voltar à operação normal.

#### 5.7 Desvio de chamada do porteiro

Nesta programação define-se quem atenderá as ligações executadas no porteiro, ou seja ,ao se ligar do porteiro coletivo para qualquer apartamento a ligação será desviada para o ramal definido na programação.

#### Como programar: Na mesa operadora tire o fone do gancho, e digite #2

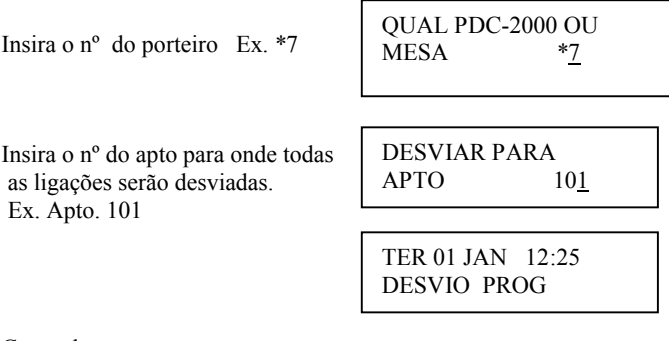

Como desprogramar:

Executa-se os mesmos procedimentos anteriores, programando o desvio para ele mesmo.

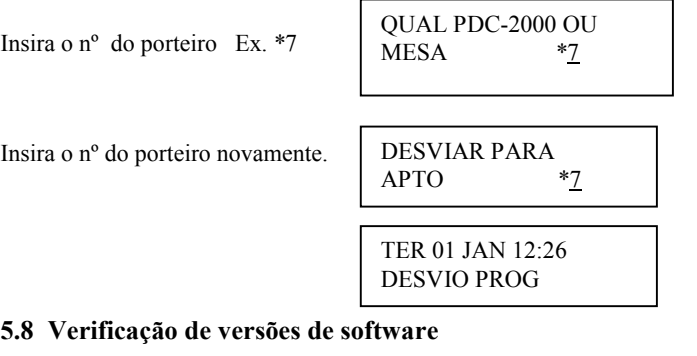

Esta opção permite verificar as versões de software das placas plugadas na central.

Colocar o monofone no gancho

Digitar: #

Digitar:  $3|6|9$ 

Modo Programação? Digitar senha CPX-SOFT Vs. 1.5A Mesa = 4 Cent. = 1

O display indicará a versão do micro-controlador de software e quantidade de mesas no sistema e quantidade de centrais. No exemplo temos:

Versão = 1.5A (para micro-controlador de software) Mesa = sistema possui conectada 4 mesas operadoras  $Central = 1 central (8 módulos)$ 

$$
\text{Digitar:}\ \overline{\text{ENTER}}
$$

CPX-HARD Vs.1.5A  $Rml = 128$   $Enl = 8$ 

Versão = 1.5A (para micro-controlador de hardware) Rml = 128 (quantidade máxima de ramais que serão controlados pela CPX) Enl = 8 (quantidade de enlaces que serão controlados pela CPX)

$$
Digitar: \frac{ENTER}{ENTER}
$$
 
$$
RPX = 1 \text{ Vs. } 1.5A
$$
 
$$
Rml = 16 \text{ Enl} = 16
$$

RPX 1 = primeira placa de ramal RPX. Versão = 1.5A (para micro-controlador da placa de ramal) Rml = 16 (placa de ramal com 16 interfaces p/ ramal) Enl = 16 (placa equipada com 16 enlaces)

Digitar: ENTER

RPX 2 Vs. 1.5A  $Rml=8$   $Enl = 32$ 

RPX 2 = segunda placa de ramal RPX.

Versão = 1.5A (para micro-controlador da placa de ramal)

# Digitar: ENTER

O display mostrará todas as placas de ramais conectadas no equipamento. Ao término das placas de ramais, se a central possuir a placa PTX (troncos e porteiros individuais), o display indicará:

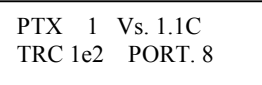

PTX 1 = primeira placa PTX que está conectada no módulo principal

Versão = 1.1C (para micro-controlador da placa PTX)

TRC 1e2 = Placa possui interface para troncos 1 e 2

PORT = 8 (placa equipada para alimentação de 8 porteiros individuais)

# Digitar: ENTER

O display mostrará a próxima placa PTX conectada nos próximos módulos, e ao término das placas PTX, o display retornará para versão do micro-controlador de software.

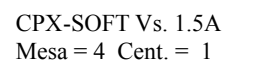

Digite ENTER para verificar novamente as versões, ou tecle qualquer outra tecla para voltar à operação normal.

Obs: Todas as opções acima citadas só podem ser acessadas através da mesa operadora principal (CPU), as mesas de expansão só possuem acesso à checagem de posição física(#123), programação das teclas(#147),trava de teclado para limpeza(#456) e desvios de chamada(#1 e #2).

# 6. OPERAÇÃO

Serão mostrados os conceitos e comandos para operação na mesa, de todas as facilidades oferecidas pela central PAX CDX-1000/2000.

#### 6.1 Acesso aos ramais pela mesa operadora

- Retirar o monofone do gancho
- Esperar o tom de linha

 Digitar o nº do ramal ou para os sistemas com blocos, digitar o número do ramal e do bloco logo em seguida Exemplo: chamar o apto 35 do bloco 6

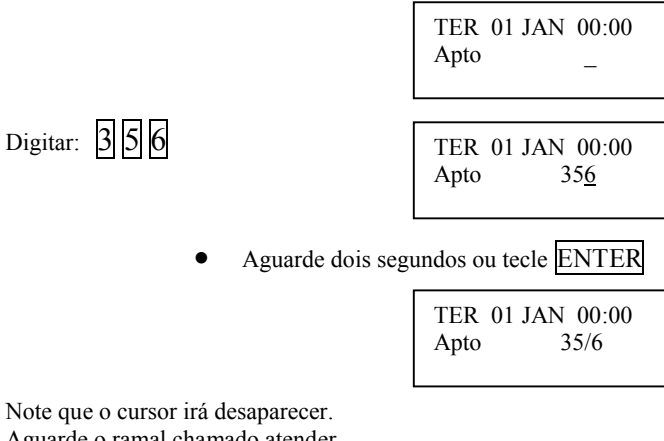

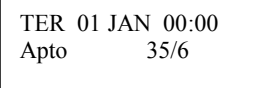

Note que o cursor irá desaparecer. Aguarde o ramal chamado atender Obs: caso necessite corrigir o nº digitado

Digitar: CANCELA

# 6.2 Acesso à mesa operadora pelos ramais (Placa de telefone)

- Retire o monofone do gancho
- Espere o tom de linha
- Digite: <u>\*</u>
- Aguarde a mesa chamada atender

No caso de duas ou mais mesas digitar:  $*|$  e o n° da mesa, exemplo:  $*|1|$ 

# 6.3 Acesso à mesa operadora pelos ramais (Placa de interfone)

- Retire o monofone do gancho
- Aguarde a mesa chamada atender

# 6.4 Comunicação entre ramais (Placa de telefone)

É a comunicação de ramal para ramal

- Retire o monofone do gancho
- Espere o tom de linha
- Digite o nº do apto desejado ou para os sistemas com blocos, digitar o número do apto e do bloco logo em seguida
- Aguarde o ramal atender

#### 6.5 Siga- me (Placa de telefone)

#### 6.5.1 Programando siga-me no ramal (apto.) (Placa de telefone)

Possibilita desviar as ligações de um ramal para outro ramal.

Obs: 1- No caso de se programar para um ramal que já tenha sido programado o serviço de siga-me para outro ramal, a chamada não será desviada mais de uma vez, isto é, a chamada será desviada apenas para o ramal programado. "Só segue uma vez"

2- Quando o ramal programado como destino do siga-me efetuar uma ligação para o ramal que programou siga-me, a chamada não será desviada.

## Como fazer o apto 123 tocar no apto 113:

Ficará alternando no visor do display:

- Retire o monofone do gancho
- Espere dar o tom de linha
- digite:  $\boxed{\frac{1}{2}}$  1 mais o número do apto 1 1 3

 $\overline{\phantom{a}}$  Espere o tom de confirmação que virá com dois bips.

Quando o ramal estiver programado, o tom de linha ficará diferenciado. Exemplo: se a mesa operadora chamar o apto 123

> TER 01 JAN 00:00 Apto 123 TER 01 JAN 00:00 Apto 113 TER 01 JAN 00:00 Chamada desviou

Para desprogramar retire o monofone do gancho e digite  $\#\Pi$  e o número do seu próprio apto. ou  $\#\Pi$  que desprograma as programações rechamada, siga-me. Aguarde o tom de confirmação.

# 6.5.2 Programando siga-me na mesa.

# 6.5.2.1 Programação de siga-me da própria mesa

Possibilita desviar as ligações de uma mesa para outra mesa ou ramal. Obs:  $\frac{1}{1}$ 

- No caso de se programar para um ramal que já tenha sido programado o serviço de siga-me para outro ramal, a chamada não será desviada mais de uma vez, isto é, a chamada será desviada apenas para o ramal programado.
- 2- Quando a mesa ou o ramal programado como destino do siga-me efetuar uma ligação para a mesa que programou o siga-me, a chamada não será desviada.
- 3- Quando a mesa programar para uma outra mesa que já tenha siga-me programado, as chamadas dos ramais ou mesas serão desviadas mais de uma vez, porém as ligações entrantes nas linhas telefônicas, serão desviadas somente uma vez.

4- É PROIBIDA A MESA EFETUAREM UM LOOPING NAS PROGRAMAÇÕES DE SIGA-ME. POR EXEMPLO: MESA 1 siga-me p/ MESA 2  $\rightarrow$  MESA 2 siga-me P/ MESA 3  $\rightarrow$  MESA 3 siga-me P/MESA 1 OU QUALQUER OUTRA COMBINAÇÃO QUE FECHE UM CICLO.

Exemplo: Como fazer a mesa operadora tocar no ramal 9.

Retire o monofone

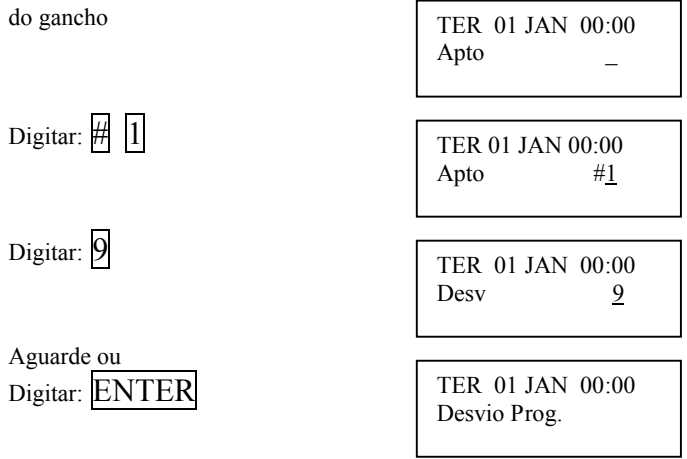

Tom de confirmação que virá com dois bips.

Quando a mesa estiver programada, o tom de linha ficará diferenciado e no visor do display ficará alternando:

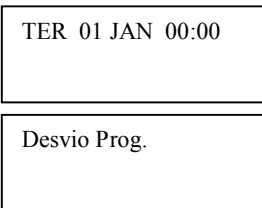

Para desprogramar retire o monofone do gancho e digite  $\|\Pi\|$  e o número de sua própria mesa. Espere o tom de confirmação

# 6.5.2.2 Programação, para outra mesa ou porteiro digital coletivo (PORT-MIX), siga-me.

Permite a qualquer mesa operadora (serviço disponível somente para as mesas operadoras), programar para outra mesa o serviço de siga-me.

Exemplo: Um condomínio com 2 portarias, deseja-se que a mesa \*1 (que se encontra na portaria 1) transfira as chamadas para a mesa \*2 (que se encontra na portaria 2). Com este serviço, pode-se programar o siga-me na mesa \*1 sem que tenha que se deslocar até ela para programar-la. Retire o monofone

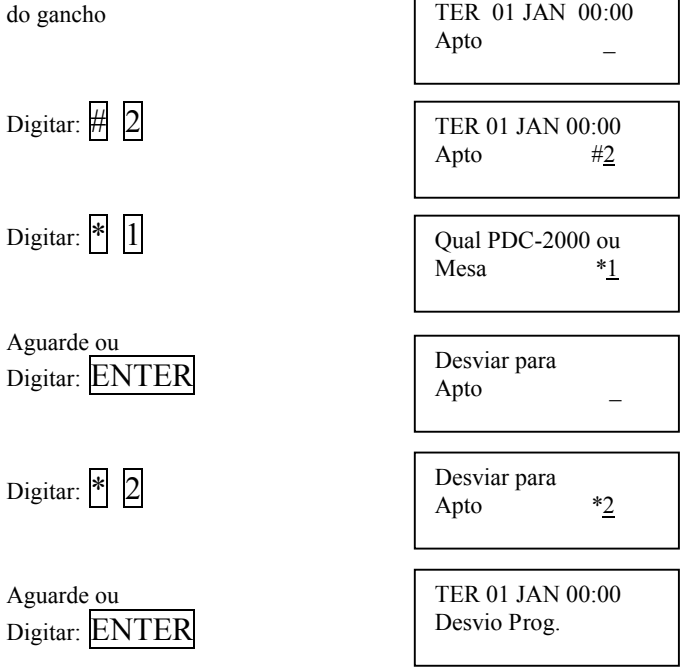

Tom de confirmação que virá com dois bips.

Para desprogramar , programe o siga-me para a própria mesa (no exemplo acima, programar siga-me da mesa \*1 para mesa \*1).

Para a programação de siga-me no Porteiro Digital Coletivo (PORT-MIX), faz com que todas as chamadas efetuadas através do porteiro, sejam desviadas para o ramal programado.

Exemplo: Em um condomínio, deseja-se que o Porteiro Digital Coletivo \*3 não execute as chamadas diretamente ao apto, durante o período diurno sendo transferidas para a portaria, e no noturno, as chamadas irão ser completadas aos aptos.

Execute a programação de siga-me (como no exemplo acima) do Porteiro Digital Coletivo \*3 para a mesa ou ramal da portaria. Para cancelar execute a programação de siga-me do Porteiro Digital Coletivo \*3 para ele mesmo (\*3).

## 6.6 Programação de senha para abertura da fechadura (Placa de telefone)

Possibilita programar no ramal do apto. uma senha para abrir a fechadura do porteiro digital coletivo PORT-MIX.

- senha com 4 dígitos
- Retirar o monofone do gancho
- Esperar o tom de linha
- $\bullet$  Digitar  $\boxplus$  2 mais a senha, ex:  $\boxed{1}$  2 3 4
- Aguardar o tom de linha de confirmação, que virá com 2 bips

Para programar outra senha basta repetir o processo.

## 6.7 Rechamada (Placa de telefone)

Esta opção possibilita, se no caso um apto estiver ocupado, pode-se programar para chama-lo assim que o mesmo se desocupar.

Por exemplo: o apto 123 chama o apto 113 que está ocupado. Quando aparecer o tom de ocupado, digitar: # Esperar o tom de confirmação, que virá com 2 bips Quando o apto 113 desocupar, o apto 123 tocará. Tocando o apto 123, retire do gancho, que automaticamente chamará o apto 113. Para desprogramar digitar:  $\#$  0 Obs: quando o ramal estiver programado, o tom de linha será diferenciado.

# 6.8 Rechamar a ultima ligação recebida (Placa de telefone)

Possibilita ligar para a ultima ligação recebida. Por exemplo, rechamar o ramal que efetuou uma ligação para o seu ramal e não houve tempo hábil para atende-lo.

retirar o monofone do gancho, esperar o tom de linha e digitar:  $\#$   $\#$ Automaticamente o telefone discará para o apto que efetuou a ultima ligação para o seu ramal. Obs: Para esta rechamada não é verificado o serviço de siga-me.

#### 6.9 Acesso à linha telefônica pela mesa operadora

Possibilita a mesa operadora efetuar uma ligação externa.

Retirar o monofone do gancho

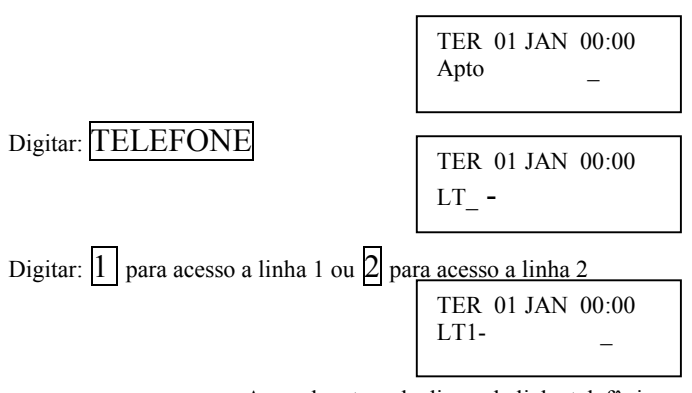

- Aguarde o tom de discar da linha telefônica, e disque o número desejado.
- Ao término da discagem, tecle ENTER (note que o cursor irá desaparecer, possibilitando a transferência da ligação para outro ramal conforme explicado no próximo item).

#### 6.10 Transferência através da mesa operadora

Possibilita a mesa operadora efetuar uma transferência de um ramal, ligação externa, ou porteiro para outro ramal ou outra mesa. Exemplo 1: a mesa está em conversação com o ramal hot 02 (garagem) e deseja-se transferir para o apartamento 54.

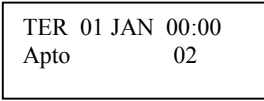

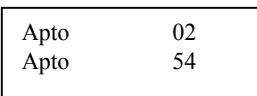

O ramal hot 02 está retido e o apto. 54 está sendo chamado.

#### 6.10.1 Transferência direta sem consulta

Neste tipo de transferência, a mesa pode transferir o ramal para outro ramal, sem aguardar o atendimento do ramal chamado. Para tanto, basta à mesa colocar o monofone no gancho durante o toque de chamada.

OBS. Somente é permitida a transferência direta de ramais, não se consegue transferir a linha tronco ou porteiros diretamente, apenas sob consulta.

## 6.10.2 Transferência sob consulta

Neste tipo de transferência, a mesa deve aguardar o ramal chamado atender, e durante a conversação, colocar o monofone no gancho. Exemplo 1: a mesa está em conversação com a linha tronco 02 e deseja-se transferir para mesa 2.

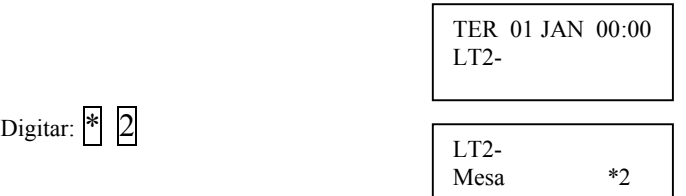

A linha tronco 2 está retido e a mesa 2 está sendo chamada. OBS.

1- Neste caso, deve-se aguardar a mesa 2 atender, para se fazer uma transferência sob consulta, pois o sistema não permite a transferência direta de linha tronco.

2- Note que para poder-se reter a linha tronco, o cursor não deverá estar no display. Se caso estiver, tecle ENTER para apaga-lo.

3- Caso esteja em conversação com a linha tronco e o ramal retido, ao colocar o monofone no gancho, a chamada da linha tronco será desfeita, e o ramal retido retornará, pois o sistema não permite a transferência de um ramal retido para uma linha, e sim da linha retida para ramal. Caso necessite executar a transferência, execute o pêndulo antes.

4- Não é permitida a transferência entre linhas tronco, linha tronco e porteiro, e porteiros, isto é, sempre só será permitida a transferência para ramais ou mesas.

5 – Não é permitido reter qualquer mesa operadora.

OBS. Caso o ramal não atender ou estiver ocupado, digite CANCELA para retornar a chamada.

# 6.11 Transferência através do ramal (Placa de telefone)

Para os ramais, o sistema somente permitirá a transferência sob consulta. Para executa-la, durante a conversação tecle FLASH , aguarde o tom de discar, e tecle o ramal ou mesa para quem se deseja efetuar a transferência.

Atenção. Veja os itens 3, 4 e 5 da observações do item anterior.

Caso ao teclar flash, a chamada em curso cair, isto significa que o tempo de flash do aparelho é superior ao programado no sistema (veja como alterar no item 5.2.12).

# OBS. Caso o ramal não atender ou estiver ocupado, digite Flash para retornar a chamada.

# 6.12 Pêndulo através da mesa operadora

Esta facilidade permite a mesa operadora trocar de interlocutor, isto é, trocar a chamada em curso pelo retido.

Exemplo: A mesa está em conversação com a linha tronco 1 e o ramal 25 retido, e deseja-se reter a linha tronco e retornar a conversação com o ramal 25.

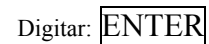

Digitar: ENTER

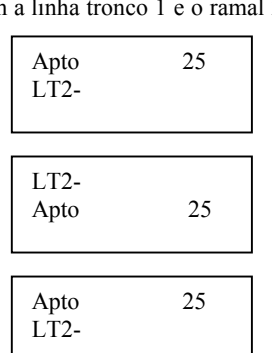

Note que na linha 1 do display estará o retido e na linha 2 com quem a mesa esta em conversação.

# OBS – Não é permitido reter qualquer mesa operadora

Veja também pêndulo através das teclas de especiais A1, A2 e A3 (item 6.15).

#### 6.13 Pêndulo através do ramal (Placa de telefone)

Para o ramal executar esta facilidade, deve-se durante a conversação teclar FLASH e a chamada retida, irá retornar automaticamente e a chamada em curso irá ser retida.

OBS – Não é permitido reter qualquer mesa operadora

## 6.14 Aviso de sinalização

Permite a mesa operadora enviar um sinal (bip) para um ramal ocupado. Exemplo: A mesa operadora deseja chamar o apto 63, porém o mesmo se encontra em conversação com outro apto.

Executar uma chamada para o apto 63

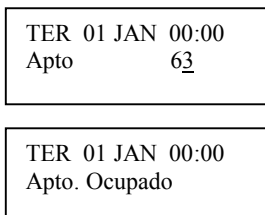

O display indicará que o apto está ocupado e a mesa operadora receberá o tom de ocupado.

Digitar: ENTER

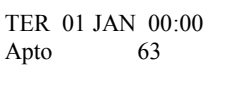

O display ficará alternando:

TER 01 JAN 00:00 Aviso enviado

E no ramal, serão gerados bips durante a conversação, indicando que a mesa operadora deseja se comunicar .

#### 6.15 Programação das teclas especiais (para mesas operadoras)

Com esta operação, pode-se programar as teclas especiais para acesso a ramal ou número telefônico externo.

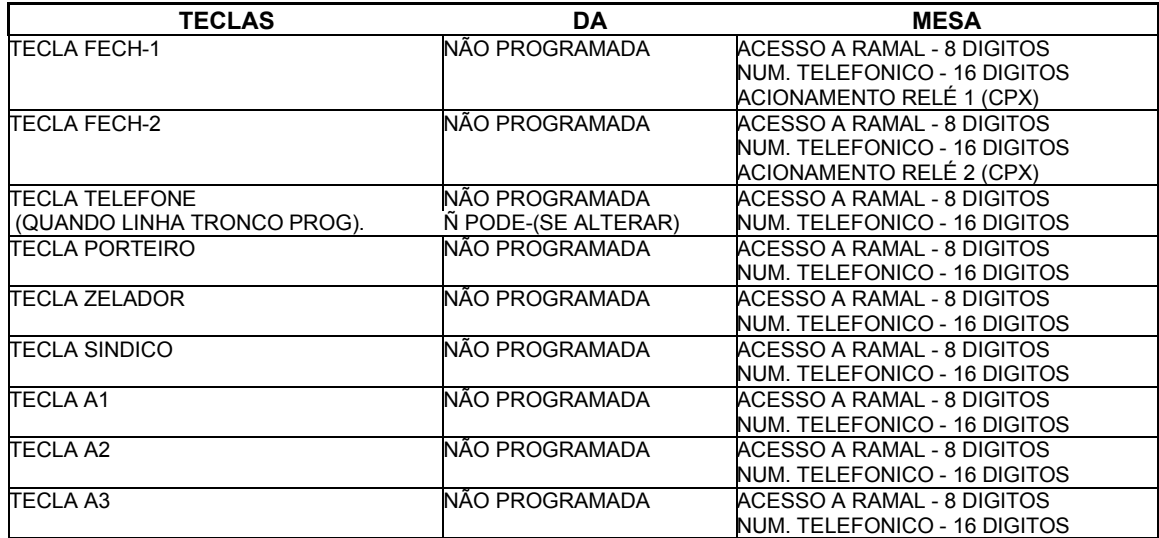

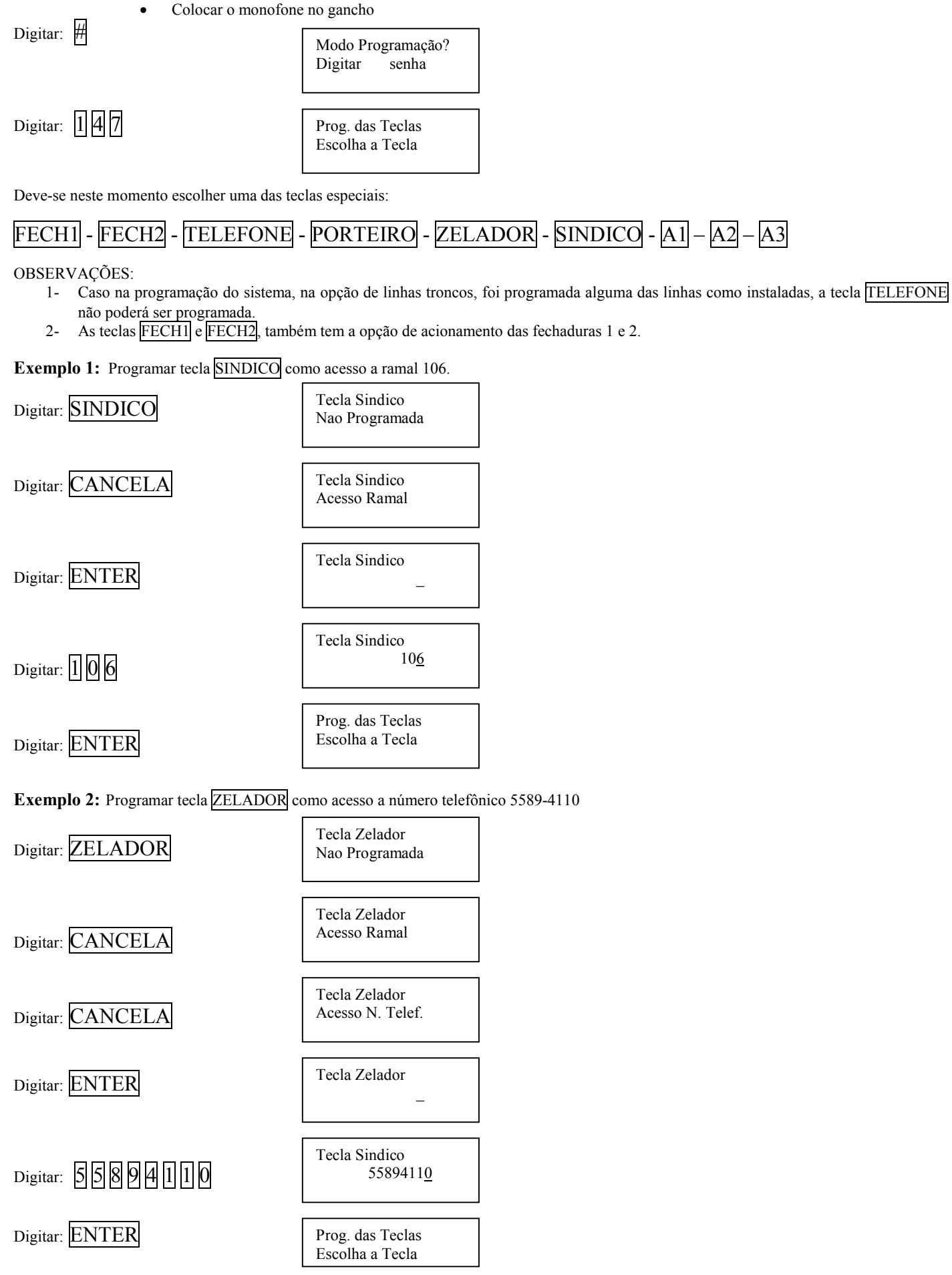

Existem dois modos de finalizar a programação das teclas:

ENTER – Irá para a opção de salvar a programação das teclas na EEPROM, assim numa eventual falha de energia ou na reinicialização do sistema (RESET), as programações não serão perdidas.

CANCELA – As programações estão salvas em memória RAM, , assim numa eventual falha de energia ou na reinicialização do sistema (RESET), as programações serão perdidas.

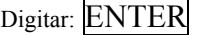

Deseja Salvar a Prog Teclas? SIM

Digite: ENTER - para salvar as programações das teclas especiais ou

Digite: CANCELA - caso não queira salvar as programações das teclas especiais.

Digitar: ENTER

Aguarde a mensagem:

Prog. das Teclas \*\* executada \*\*

Digitar: ENTER

# 6.16 Retenção e pêndulo através das teclas especiais A1, A2 e A3

Esta facilidade permite a mesa operadora atender ou executar uma outra ligação.

Exemplo: A mesa está em conversação com o ramal 54, e deseja-se reter o ramal e atender uma outra chamada na fila de espera.

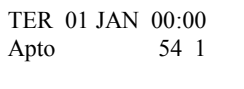

O display está indicando que está em conversação com o apto 54 e existe uma chamada na fila de espera.

Digite:  $\overline{A1}$  ou:  $\overline{A2}$  ou :  $\overline{A3}$  – para reter a ligação em curso.

Por exemplo:  $A2$ 

Ficará alternando no visor do display:

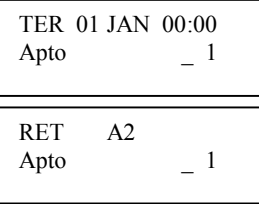

Para atender a chamada da fila de espera, pressione o gancho (ou coloque o monofone no gancho).

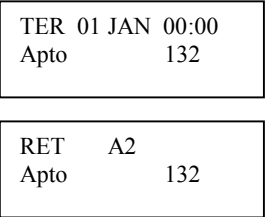

O display irá mostrar qual o apto, que está chamando a mesa operadora.

Atenda a ligação.

Para trocar a chamada atual pela retida, basta pressionar a tecla onde se reteve a ligação anterior.

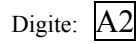

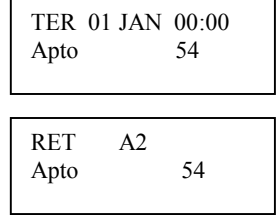

A ligação com o apto132 será retida, e o apto 54 retornará em conversação com a mesa operadora.

## OBS – Nunca esqueça as chamadas das linhas troncos retidas, pois a mesma ficaram ocupadas até que sejam recuperadas e desligadas.

## 6.17 Pega Trote

Este serviço permite descobrir o ramal que gerou um trote para algum apartamento. Para descobrir o ramal que gerou o trote, do ramal que recebeu o trote, ligar para qualquer mesa operadora, e na mesa operadora ao atender a chamada, discar ₩ que no display ficará alternando as mensagens:

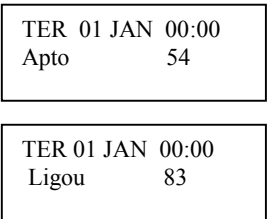

Significa que o apartamento 83 ligou para o apartamento 54, portanto quem gerou o trote foi o apartamento 83.

Pode-se também, do apartamento que recebeu o trote, utilizar o serviço de rechamar a ultima ligação recebida, porém como o sistema automaticamente liga para o ramal, pode-se não descobrir para onde a ligação foi efetuada (a rechamada no caso).

#### 6.18 Verificação das chamadas não atendidas.

Este serviço é disponível somente para as mesas operadoras. Quando a mesa operadora receber alguma chamada de qualquer ramal, e esta não for atendida, na segunda linha do display na mensagem de repouso (mensagem que rola no display com CONDUVOX... VS..) será acrescida de quantidade de chamadas não atendidas.

Para poder visualiza-las, basta retirar o monofone do gancho e durante o tom de discar, digitar  $\#$   $\#$  que no display irá alternar:

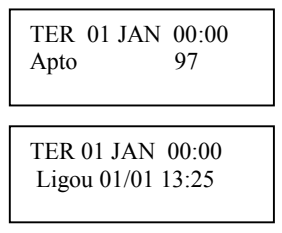

Isto indicará que o Apto 97 ligou no dia 01 de janeiro às 13 horas e 25 minutos. Caso queira apagar e seguir para próxima chamada não atendida, tecle CANCELA

Caso deseje chamar o apto. tecle ENTER .

O equipamento armazena as 10 ultimas ligações recebidas para cada mesa.

# 7. PROGRAMAÇÃO ATRAVÉS DE AP. TELEFÔNICO COMUM

Com um aparelho telefônico DTMF, ligado à posição da mesa operadora principal, pode-se programar a central CDX-1000/2000, conforme descrito abaixo:

#### OBS. Será ilustrado o display da mesa operadora, que deverão ser desconsiderados quando feito à programação através de um aparelho telefônico comum.

#### 7.1 Modo programação

Retirar o monofone do gancho, e no tom de discar:

Digitar:  $\#$  9

#### Aguarde o tom de programação no monofone.

Quando com mesa operadora o display mostrará:

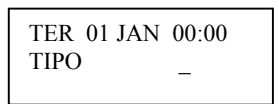

Desconsiderar display para aparelho comum

Neste momento, o sistema aguarda ser digitado o tipo de programação, que são:

- 1- Programação de ramal comum.
- Programação de ramal hot-ramal.
- 3- Programação de ramal como porteiro individual.
- 4- Programação de senhas gerais e emergência.
- 5- Não definido
- 6- Não definido
- Não definido
- 8- Programação do horário.
- 9- Programação de flash p/ mesa e placas de ramais.
- Salvar programação, reset no equipamento ou prog. Default.

#### 7.2 Programação de ramal comum

Esta programação permite alterar o número de um ramal, programando como ramal comum.

#### Durante o tom de programação no monofone.

Digitar:  $\begin{array}{c|c|c|c|c} \hline \text{1} & \text{1} & \text$ TER 01 JAN 00:00 POS.FIS. \_

Neste momento, o sistema aguarda ser digitado a posição física do ramal que será programado.

Por exemplo quer se alterar o número do ramal que está na posição física 58 (Módulo 1 – Placa 4 – Posição na placa 10), para o número 1453.

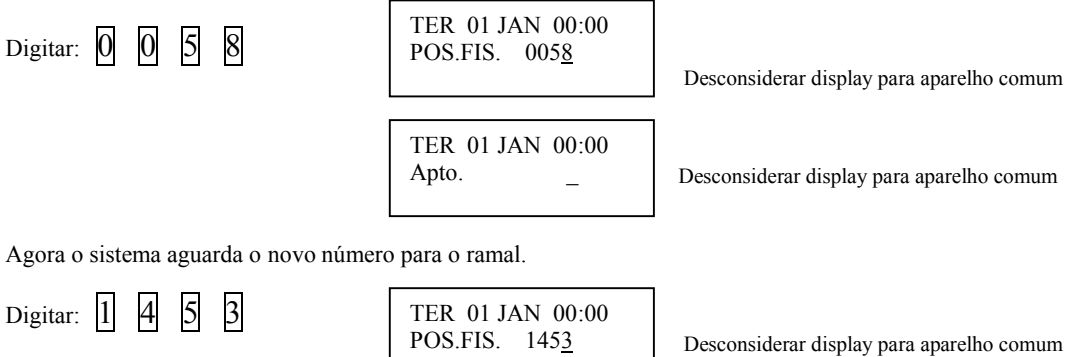

Aguarde o tom de confirmação e novamente o tom de programação.

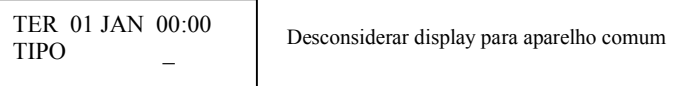

O sistema está pronto para receber outra programação.

# 7.3 Programação de ramal hot-ramal

Esta programação permite alterar o número de um ramal, programando como ramal hot-ramal. Durante o tom de programação no monofone.

Digitar: 2<br>POS.FIS. – Desconsiderar display para aparelho comum TER 01 JAN 00:00 POS.FIS. \_

Neste momento, o sistema aguarda ser digitado a posição física do ramal que será programado como hot-ramal. Por exemplo quer se alterar o número do ramal que está na posição física 147 (Módulo 2 – Placa 2 – Posição na placa 3), para o número 6789.

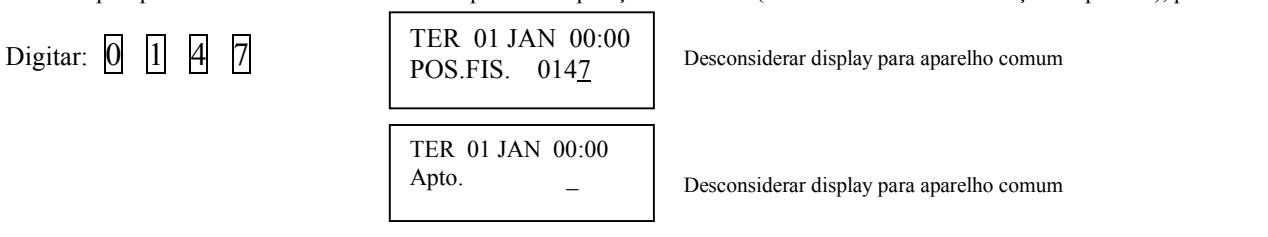

Agora o sistema aguarda o novo número para o ramal.

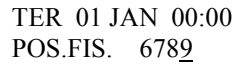

Digitar: 6 7 8 9 TER 01 JAN 00:00 Desconsiderar display para aparelho comum

Aguarde o tom de confirmação e novamente o tom de programação.

TER 01 JAN 00:00 TIPO \_

Desconsiderar display para aparelho comum

O sistema está pronto para receber outra programação.

#### 7.4 Programação de ramal como porteiro individual.

Esta programação permite alterar o número de um ramal, programando como porteiro individual. O sistema aguardará até 8 dígitos sendo que o novo número com até 6 dígitos, e os dois últimos dígitos usado para programar a posição que o porteiro individual será ligado na placa PTX.

#### Durante o tom de programação no monofone.

Digitar:  $\begin{array}{|c|c|c|c|c|}\n\hline\n\text{DER 01 JAN 00:00} & \text{Desconsiderar display para aparelho comun} \\
\hline\n\text{DOS EIS} & \text{Desconsiderar display para aparelho comun} & \text{Desconsiderar display para aparelho comun} \\
\hline\n\end{array}$ TER 01 JAN 00:00 POS.FIS. \_

Neste momento, o sistema aguarda ser digitado a posição física do ramal que será programado com porteiro individual.

Por exemplo quer se alterar o número do ramal que está na posição física 225 (Módulo 2 – Placa 7 – Posição na placa 1), para o número 7 e a alimentação do porteiro individual, será ligado à placa PTX posição 4.

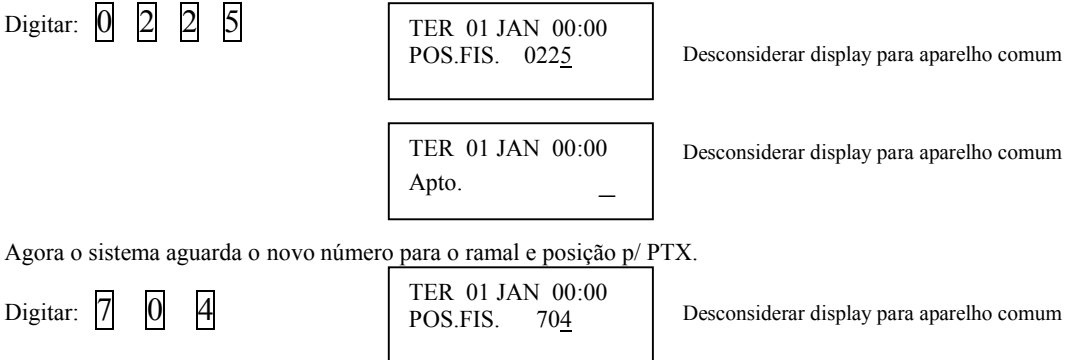

Aguarde o tom de confirmação e novamente o tom de programação.

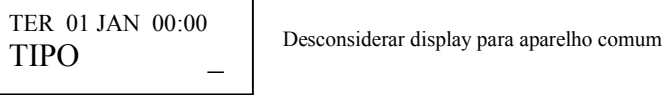

O sistema está pronto para receber outra programação.

#### 7.5 Programação de senhas gerais e emergência.

Pode-se programar 10 senhas diferentes, para acesso geral pelos porteiros coletivos. Estas senhas são usadas para distribuir para os funcionários do condomínio, para terem acesso a abertura dos portões onde estão instalados os porteiros coletivos PORT-MIX. Também programa-se a senha de emergência.

#### Durante o tom de programação no monofone.

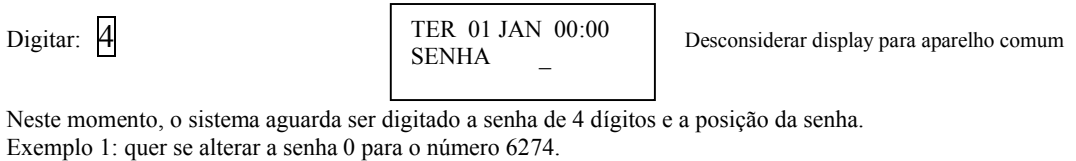

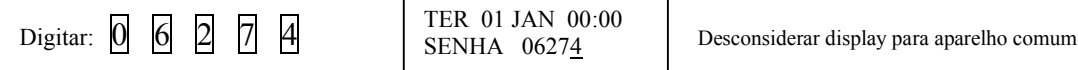

TER 01 JAN 00:00 SENHA 06274

Aguarde o tom de confirmação e novamente o tom de programação.

TER 01 JAN 00:00 TIPO \_

Desconsiderar display para aparelho comum

O sistema está pronto para receber outra programação.

Exemplo 2: quer se alterar a senha de emergência para o número 1234.

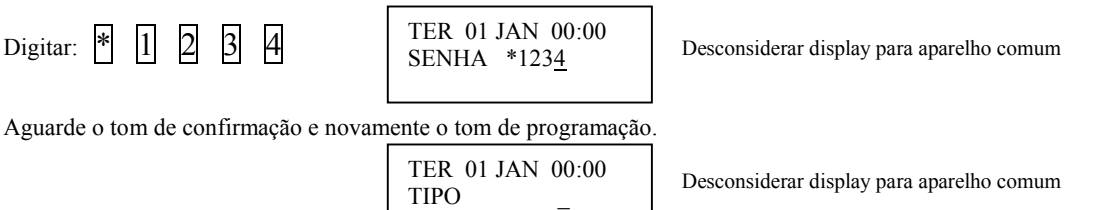

O sistema está pronto para receber outra programação.

Para apagar uma senha, basta não digitar a senha, e aguardar o tom de confirmação.

## 7.6 Programação de Atendedores.

Programa-se os atendedores para os porteiros individuais e coletivos (tecla portaria do porteiro coletivo) e para os ramais programados como HOT-RAMAL.

#### Durante o tom de programação no monofone.

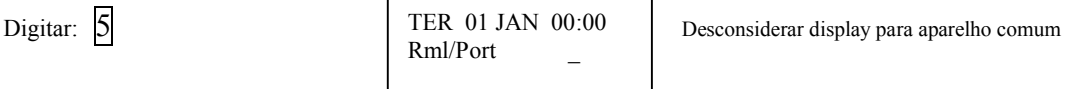

Neste momento, o sistema aguarda ser digitado o número do ramal HOT-RAMAL ou porteiro individual ou porteiro coletivo digital (tecla portaria).

Exemplo 1: o porteiro coletivo digital \* 2 (tecla portaria) será atendido pelo ramal 12.

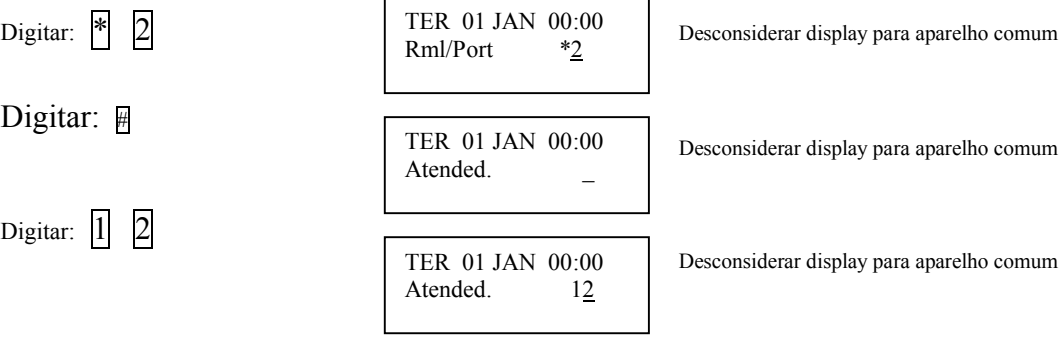

Aguarde o tom de confirmação e novamente o tom de programação.

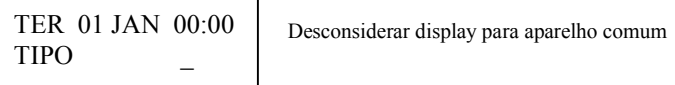

O sistema está pronto para receber outra programação.

# 7.7 Programação do horário

Deve-se programar a hora e o minuto na CDX-1000/2000, mesmo que não tenha mesa operadora, pois o horário é utilizado pelo porteiro digital, para que no período noturno, o leds permaneçam aceso.

Obs. O horário deve ser atualizado no padrão de 24 horas (00:00 até 23:59). Durante o tom de programação no monofone.

Digitar: 8 Desconsiderar display para aparelho comum HH:MM Desconsiderar display para aparelho comum TER 01 JAN 00:00 HH:MM \_

Neste momento, o sistema aguarda ser digitado a hora e o minuto.

Digitar:  $\begin{bmatrix} 0 & 9 & 1 & 8 \end{bmatrix}$ <br> $\begin{bmatrix} 1 & 8 & 01 & 1 \end{bmatrix}$ <br> $\begin{bmatrix} 100 & 111 \end{bmatrix}$ <br> $\begin{bmatrix} 100 & 118 \end{bmatrix}$ <br> $\begin{bmatrix} 0 & 0 & 118 \end{bmatrix}$ <br> $\begin{bmatrix} 0 & 0 & 118 \end{bmatrix}$ <br> $\begin{bmatrix} 0 & 0 & 118 \end{bmatrix}$ <br> $\begin{bmatrix} 0 & 0 & 118 \end{bmatrix}$ <br> $\begin{bmatrix} 0 &$ TER 01 JAN 00:00 HH:MM 0918

Aguarde o tom de confirmação e novamente o tom de programação.

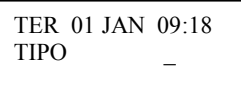

Desconsiderar display para aparelho comum

O sistema está pronto para receber outra programação.

#### 7.8 Programação de flash p/ mesa e placas de ramais (Placa de telefone)

Pode-se programar o tempo de flash para a mesa operadora e para as placas de ramais, devido os aparelhos telefônicos encontrados no mercado, terem vários tipos de tempo para tecla flash, podendo ocasionar queda de ligação durante uma transferência. O sistema aceita tempos de 100ms (1) até 700ms (7).

OBS. Após alterar o tempo de flash para placa de ramal, e salvada as programações, deve-se executar reset no sistema para que as placas de ramais reconheçam o novo tempo programado.

#### Durante o tom de programação no monofone.

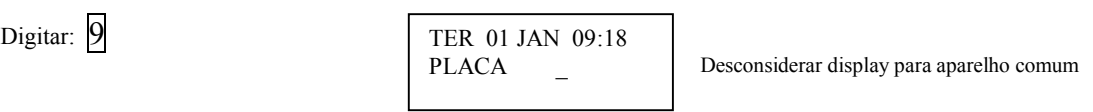

Neste momento, o sistema aguarda ser digitado a placa de ramal que se deseja alterar o tempo de flash.

Exemplo 1: quer se alterar o tempo de flash da placa 12 (Mod. 2 – Placa 4), para 500ms.

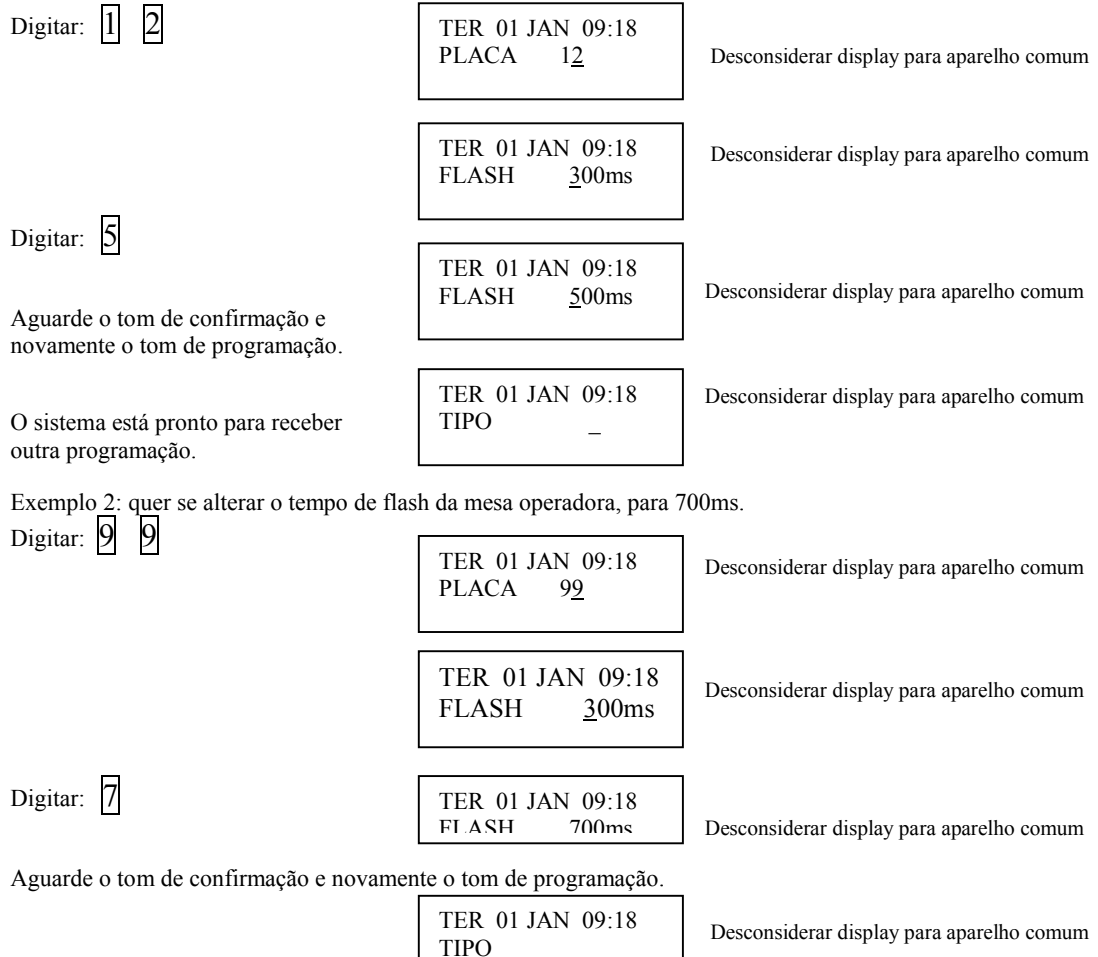

O sistema está pronto para receber outra programação.

# 7.9 Salvar programação, reset no equipamento e prog. Default

Depois de efetuada a programação, deve-se salvar. Isto significa, que a CPU da Central CDX-1000/2000 colocará todos os dados programados na EEPROM, para que numa eventual falha de energia, não perca os dados programados.

# 7.9.1 Salvar programação

Durante o tom de programação no monofone.

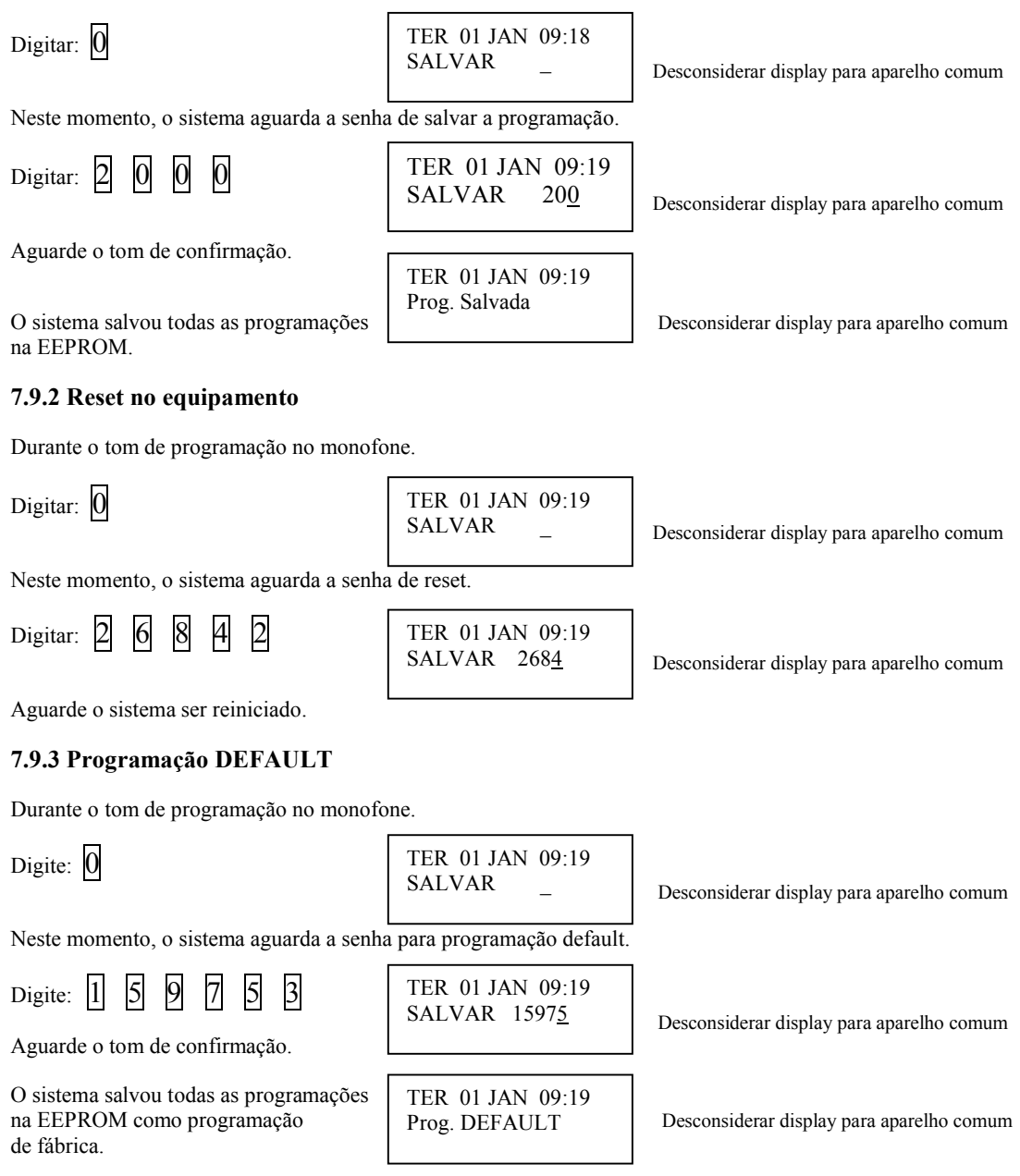

# 7.10 RESUMO DAS PROGRAMAÇÕES POR TELEFONE COMUM

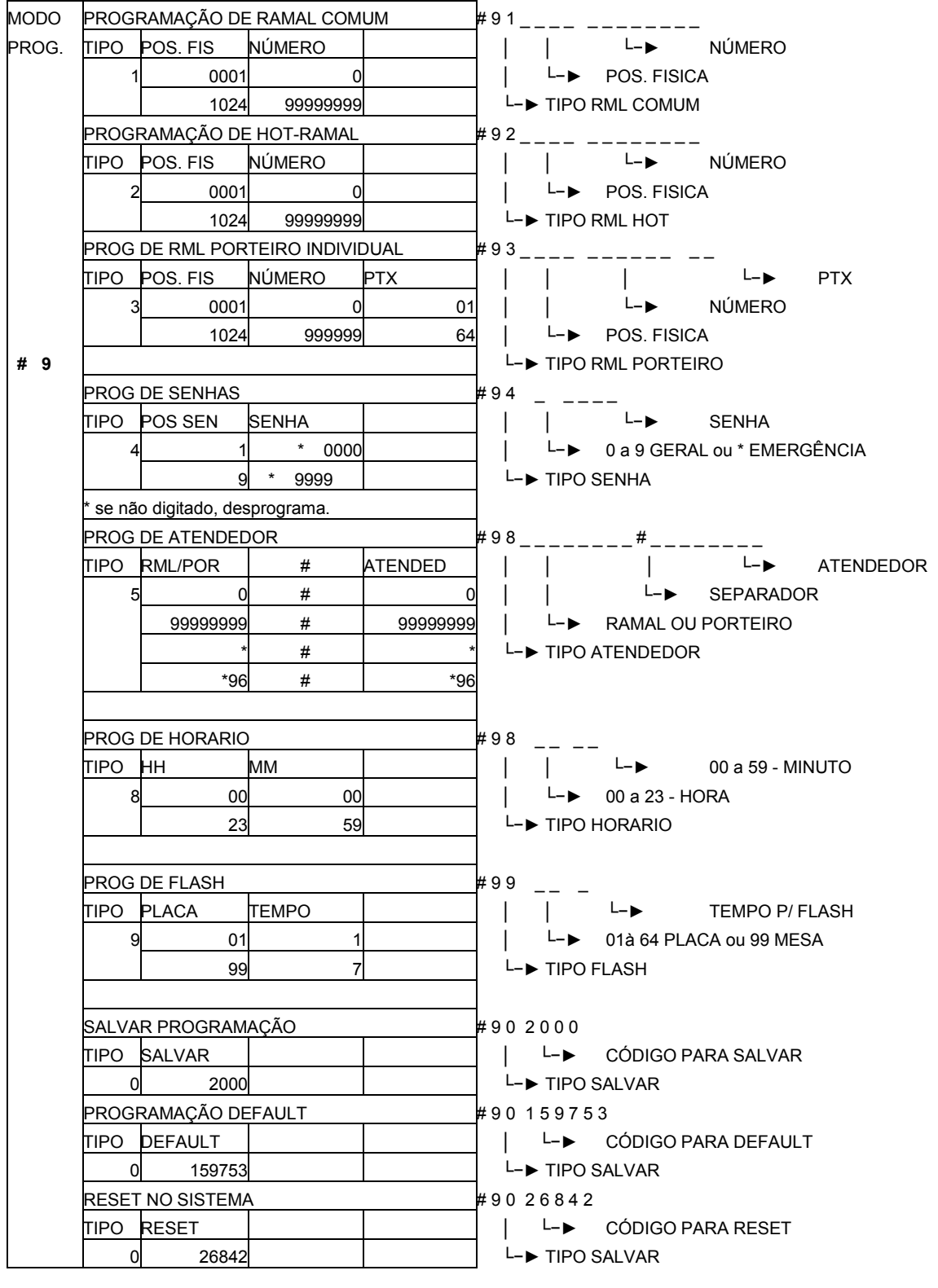

CONDUVOX TELEMÁTICA LTDA. CNPJ- 57.045.973/0001-64 Rua Visconde de Inhaúma, 216 - Saúde – São Paulo – SP – CEP: 04145-030 Site www.conduvox.com.br e-mail: contato@conduvox.com.br